# **Mini-Converter ROI** インストレーション & オペレーションガイド

Version 1.1 Published: September 16, 2013

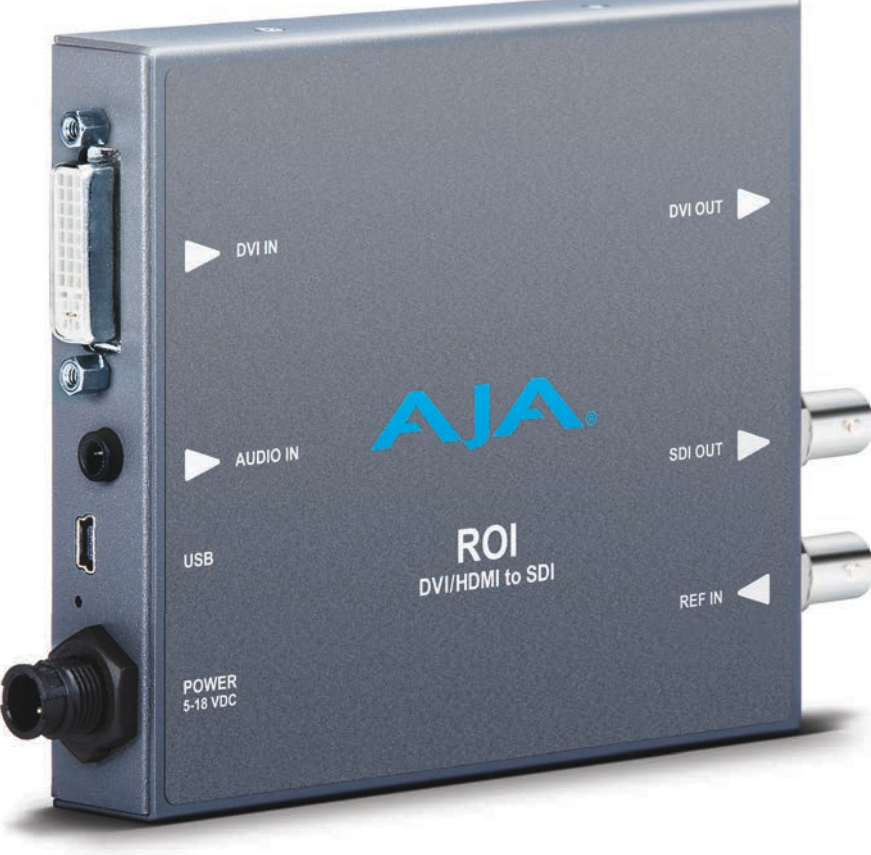

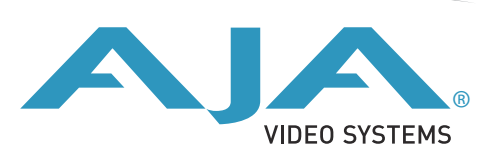

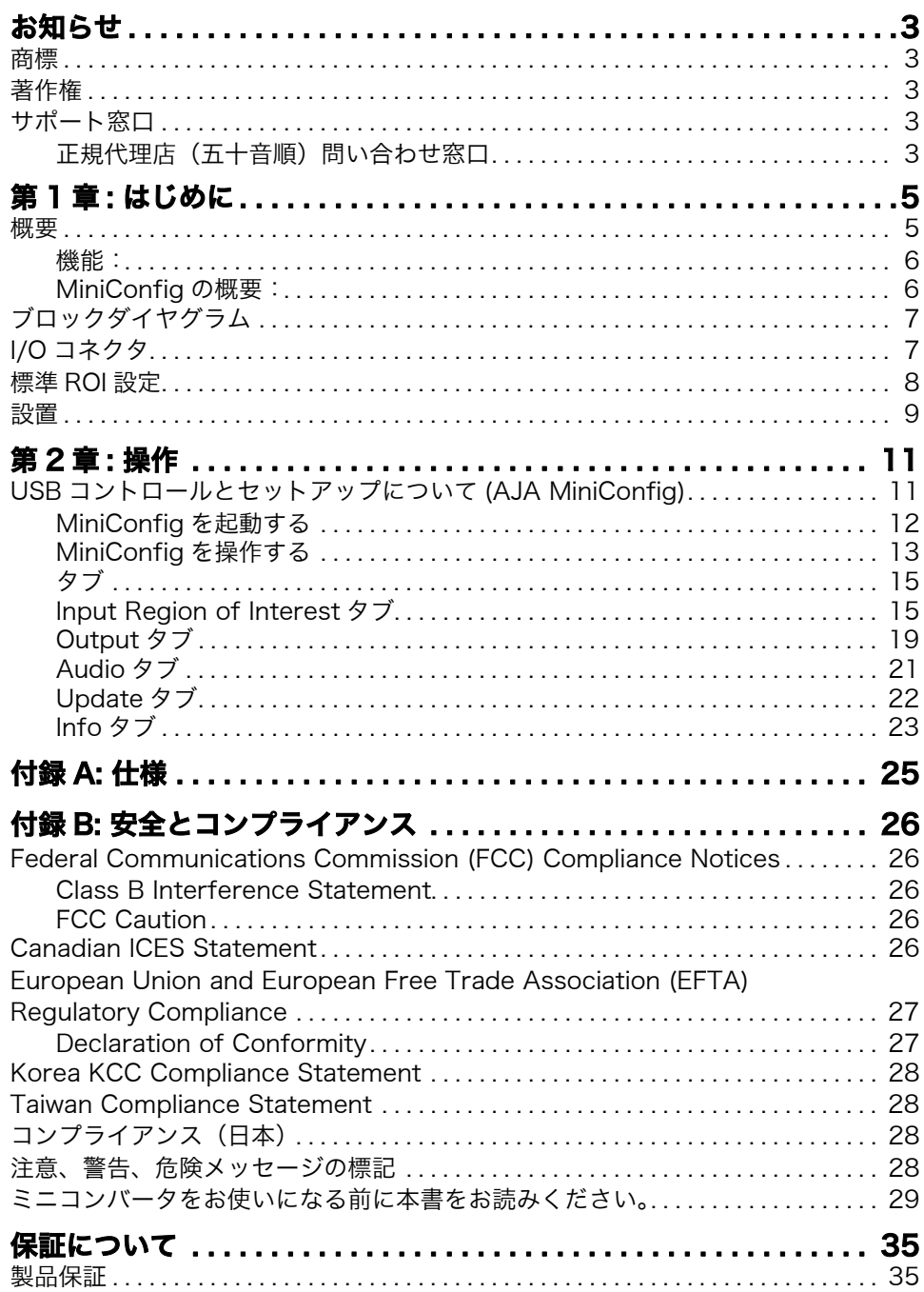

# <span id="page-2-0"></span>お知らせ

# <span id="page-2-1"></span>商標

AJA®、KONA®、Ki Pro®、KUMO® および XENA® は、AJA Video 社の登録商標で す。Ki Pro Mini™、Io Express™、Io HD™、Io™ および "Work. Flow." は、AJA Video 社の商標です。AirPort、Apple、Apple ロゴ、AppleShare、AppleTalk、 FireWire、iPod、iPod Touch、Mac および Macintosh は、Apple Computer 社の 登録商標です。Final Cut Pro、QuickTime および QuickTime ロゴは、Apple Computer 社の商標です。Avid、Avid Media Composer および Avid DNxHD は Avid Techonology 社の登録商標です。その他本ドキュメントに掲載の商標は、名称 を所有する企業・団体などの商標です。

# <span id="page-2-2"></span>著作権

Copyright © 2013 AJA Video Systems, Inc. 無断転載禁止。本マニュアルに記載し たすべての情報は、予告なしに変更されることがあります。AJA Inc. の明示的な書面 による許可なしに、本書のいかなる部分も、コピーや録音を含む、電子的または機械 的な、いかなる形あるいは手段によっても、複製したり、送信したりすることは禁じ られています。

# <span id="page-2-3"></span>サポート窓口

サポート電話をおかけになる前に、あらかじめ必要な情報を準備してください。 下記何れかの方法で、AJA Video 社に商品のお問い合わせあるいはサポートをご依頼 ください。

Telephone: +1.800.251.4224 or +1.530.271.3190

Web: <http://www.aja.com>

Support Email: [support@.aja.com](mailto:support@.aja.com)

Sales Email: [sales@aja.com](mailto:sales@aja.com)

<span id="page-2-4"></span>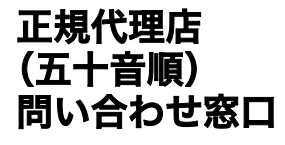

### 株式会社アスク

アスク DCC サポートセンター TEL:03-5215-5694 FAX:03-6672-6858 E-mail: dcc@ask-corp.jp URL:http://www.ask-dcc.jp/ 受付時間:月曜 - 金曜 10:00 ~ 12:00 / 13:00 ~ 16:00 (祝日および弊社休業日を除く)

### 株式会社 エルグベンチャーズ

〒 153-0061 東京都目黒区中目黒 1-1-45 AS ONE 中目黒 3 階 TEL : 03-3760-8161 FAX : 03-3760-8132 E-mail : erg@erg-ventures.co.jp

### 株式会社 計測技術研究所

〒 224-0037 神奈川県横浜市都筑区茅ヶ崎南 2-12-2 ビジュアルウェア部 TEL:045-948-0215 FAX:045-948-0225 ビジュアルウェア・カスタマ・サポート URL : http://www.keisoku.co.jp/ E-mail: VW-support@hq.keisoku.co.jp

# <span id="page-4-0"></span>第 1 章:はじめに

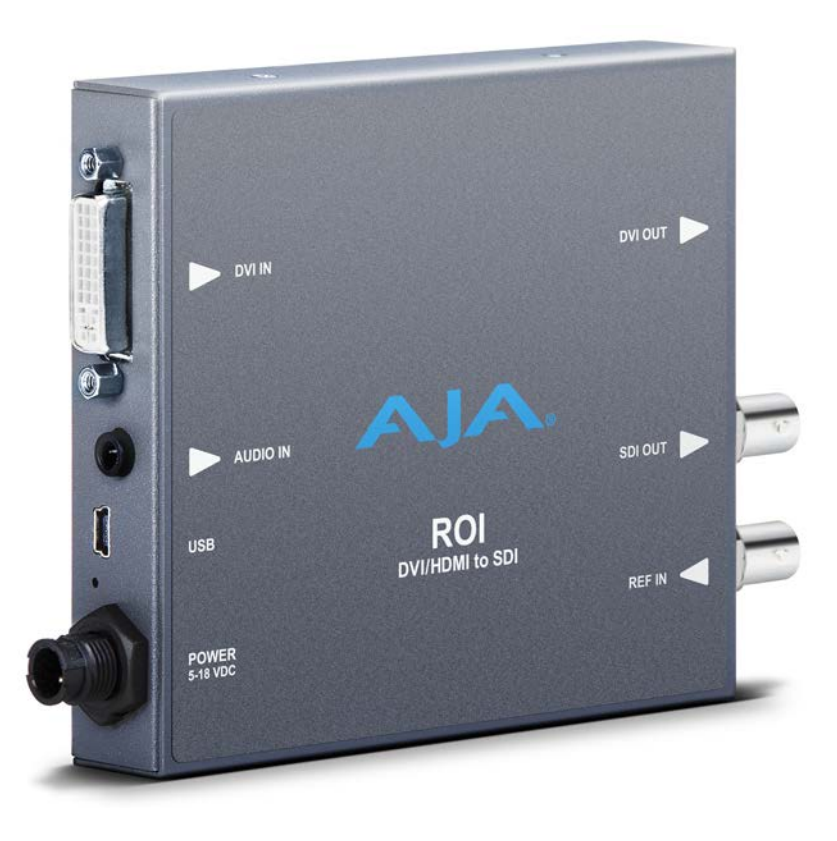

# <span id="page-4-1"></span>概要

AJA 社の ROI (region of interest: 処理領域 ) スケーリングコンバータは、DVI また は HDMI 入力信号を SDI 出力変換するコンバータです。開梱してすぐに使うことがで きます。デフォルトモードでは、自動的に入力 DVI フォーマットを検出して、SDI ビ デオフォーマットに変換します。初期 Auto モードでは、フルサイズの DVI 入力が SDI 出力に供給されます。画像のアスペクト比は保持され、SDI モニターのサイズが DVI 入力より大きい場合は、未使用エリアはマット色で埋められます。デフォルトの オーディオ設定は、8 チャンネル HDMI オーディオです。

ROI の機能をフル活用するには、付属の USB ケーブルと AJA MiniConfig ソフト ウェア(付属 CD に収録)を使って、SDI 出力フォーマットの設定、ホスト PC ディ スプレイ上の ROI ( 処理領域 ) 範囲の選択、出力時のスケーリング機能の設定を行い ます。

- オーディオの処理: ホストからのアナログオーディオは、標準の 3.5mm オーディオケーブルで入力され、 エンベデッド SDI ストリームにマッピングされます。また、入力が HDMI の場合は、 エンベデッドオーディオがオーディオ入力になります。
- コントロール・ インターフェイス: ROI は、USB でコンピュータに接続してコントロールします。ROI には、ローカルあ るいは物理的 UI(DIP スイッチの設定)はありません。ROI は、USB を使ったホスト との接続なしで、単独で操作できます。 この場合、自動的に DVI/HDMI 信号を入力と し、デフォルトまたは AJA MiniConfig ソフトウェアの最新の設定で動作します([11](#page-10-2) [ページの「操作」参](#page-10-2)照)。

重要: ROI コンバータは HDCP プロテクションにより、以下のように動作します。

入力コンテンツが HDCP でプロテクトされている場合、ROI コンバータは DVI ルー プスルーコネクタには出力しますが、SDI 出力には出力しません。

HDCP が常に ON のソースでは、ROI コンバータは SDI 出力には出力せず、DVI ルー プスルーのみに出力します。

DVI モニターが DVI ループスルー出力に接続されていない場合は、EDID 情報は ROI コンバータから直接出力されます。この場合、ROI からの EDID 情報は、HDCP 暗号 化が OFF のコンテンツソースであっても、HDCP 保護された入力を受け入れません。

ROI は HDCP コンテンツの SDI 出力に非対応で、モニターが接続されているかどうか によって EDID ソースは変わります。

# <span id="page-5-0"></span>機能: • DVI/HDMI 入力を SDI/HD-SDI に変換。

- ユーザが調整可能な「処理領域」。
- 4:3/16:9 変換モードをサポート。
- USB 接続で PC/Mac からのセットアップが可能(CD に収録の AJA MiniConfig ソフ トウェア )。
- フレームレート変換。
- 入力ビデオラスターとフレームレートの自動設定。
- SDI出力を最も一般的なSDおよびHDフォーマット(1080i59.94 max)に設定可能。
- リファレンス入力へのゲンロック。
- 3.5mm2チャンネルアナログ入力または8チャンネルHDMIエンベデッドのオーディ オ入力。
- エンベデッド SDI オーディオ出力 (最大 8 チャンネル)。
- 標準入力 +5V 電源の AJA DWP-U-R1(内蔵)を使用。
- 5 年間保証。
- 注: フレームレートは DVI レシーバの最大レート 165Mhz に制限されます。

### <span id="page-5-1"></span>MiniConfig の 概要:

AJA MiniConfig ソフトウェアを使って、以下の設定やコントロールが可能になりま す。

- ビデオ: 出力フォーマットの選択
	- アスペクト比の変換
		- 4:3 to 16:9: Sidebar、14:9、Full
		- 16:9 または 16:10 to 4:3: Letterbox、Full
		- 16:10 to 16:9: Letterbox、Full

#### 処理範囲: • On/Off

- サイズ/位置(スクロールバー、ボタン、数値入力)
- オーディオ: 入力の選択:アナログ (2 チャンネル )、HDMI(8 チャンネル )
	- オーディオ出力のミュート
- 入力データレンジ 1-255 ( デフォルト 8-bit nomenclature)
	- コントロール: 16-235
	- ゲンロック: 標準シンク

操作についての詳細は[、11 ページの「USB コントロールとセットアップについて](#page-10-3) [\(AJA MiniConfig\)」を](#page-10-3)参照してください。

<span id="page-6-0"></span>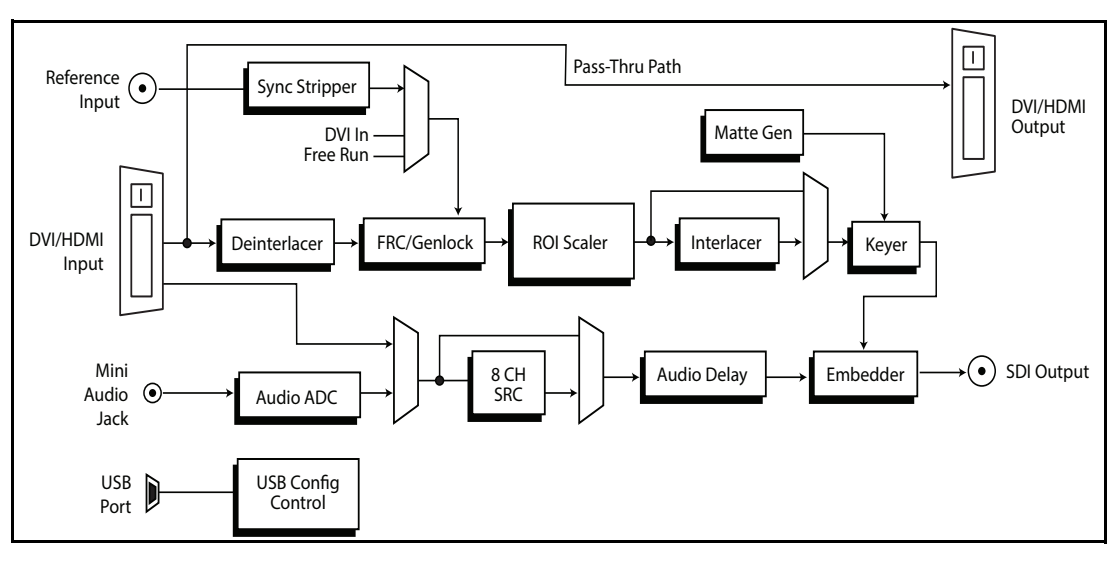

Figure 1. ROI コンバータ / スケーラ簡易ブロックダイヤグラム

# <span id="page-6-1"></span>I/O コネクタ

Figure 2. ROI コンバータ/スケーラ

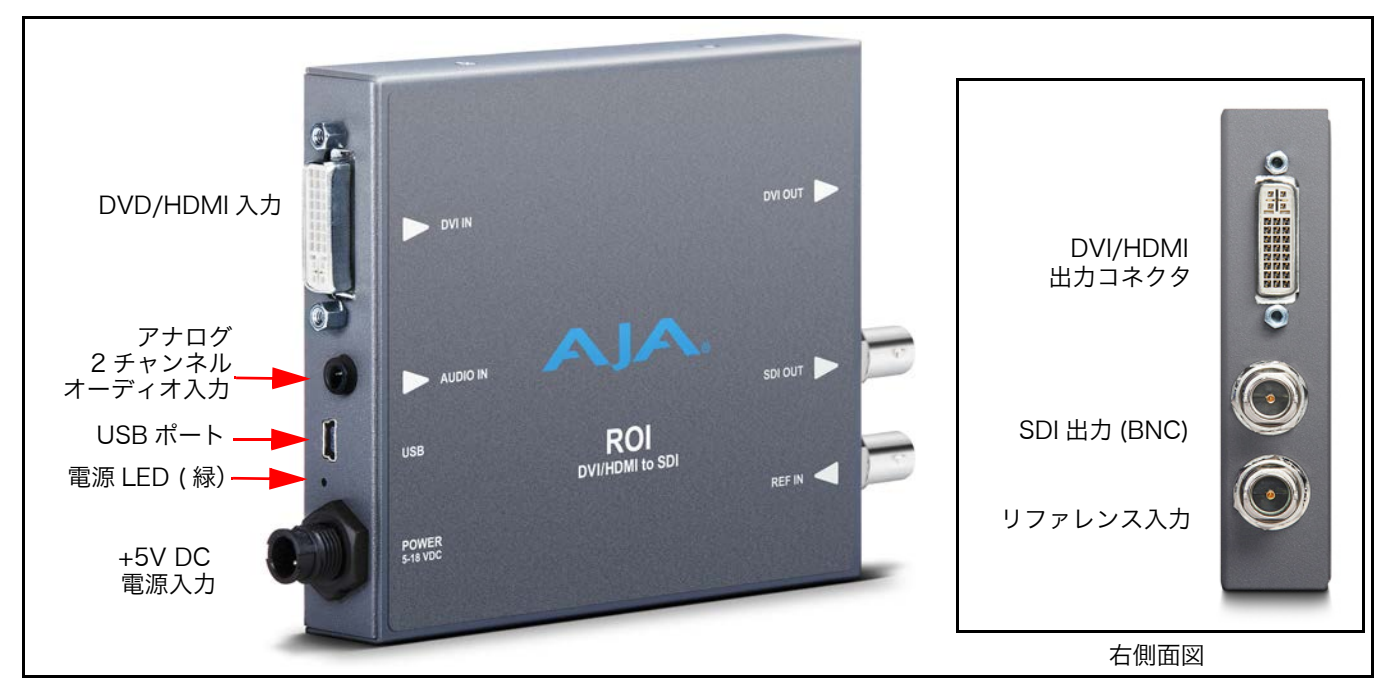

DVI/HDMI 入力: コンピュータまたはシングル・リンクソースデバイスに接続。

HDMI ビデオ入力を ROI DVI 入力コネクタに接続するには、ユーザー指定のパッシブ DVI-HDMI アダプターを使います。一端が DVI コネクタで、他端が HDMI コネクタの ケーブルアダプターを使うこともできます。

- アナログオーディオ: 1 つの 3.5 mm アナログオーディオコネクタで、2チャンネルのアナログオーディオ を接続できます。デフォルトの設定、または AJA MiniConfig ソフトウェアを使用し てオーディオ設定を選択すると、SDI 出力にエンベッドすることができます。
	- USB ポート: USB ミニコネクタを接続。
	- DVI/HDMI 出力: Screen Picker 用の 2 台目のコンピュータモニターで使うループスルー出力です。接 続は、上記の DVI/HDMI 入力と同じです。

SDI ビデオ出力: 同軸 SDI モニター接続用標準 BNC コネクタです。

- リファレンスビデオ入力: リファレンス用の BNC には、出力タイミング用のリファレンス信号を接続します。 リファレンス信号は、SD ブラックバーストまたは HD トライレベルシンクです。 使用できるリファレンスビデオ入力:
	- 525 カラーブラック
	- 625 カラーブラック
	- 1080i トライレベルシンク
	- 720p トライレベルシンク

MiniConfig インターフェイスで可能な設定については[、20 ページの「Genlock」](#page-19-0)を 参照してください。

# <span id="page-7-1"></span><span id="page-7-0"></span>標準 ROI 設定

ROI を使ったデスクトップ処理領域ビデオスケーリングの代表例を 3 つ、以下に紹介 します。この設定では、デスクトップのビデオを見るためにループスルーモニターを 使用し、SDI に出力する処理領域の選択には MiniConfig ソフトウェアの Screen Picker 機能を使っています[\(16 ページの「可変選択」](#page-15-0)参照)。

注: Screen Picker 機能を使うときは、デスクトップビデオが表示されているターゲット のループスルーモニターに、MiniConfig パネルの表示が必要です。

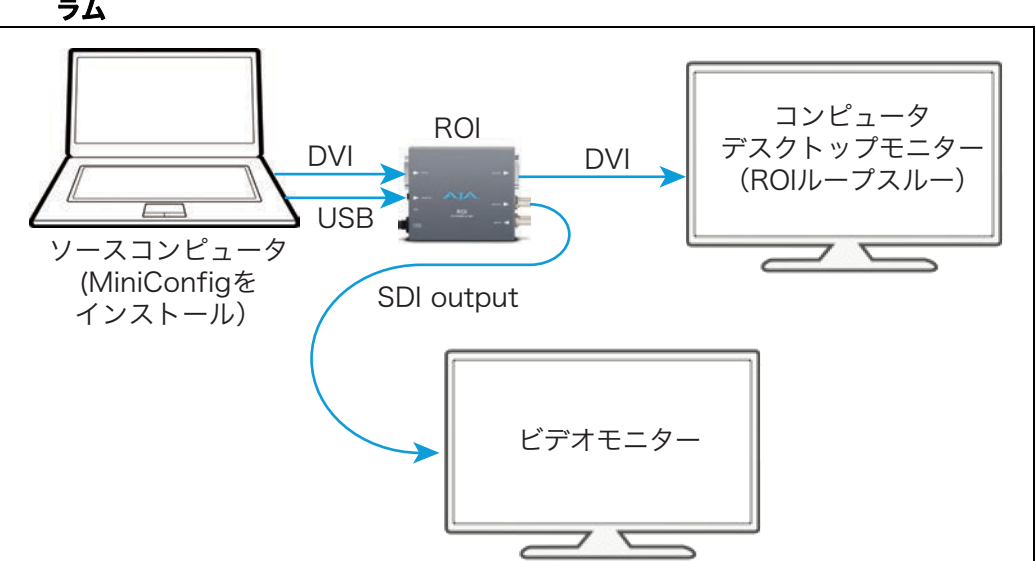

#### Figure 3. ROI をラップトップコンピュータと使用するときのシステム接続ダイアグ ラム

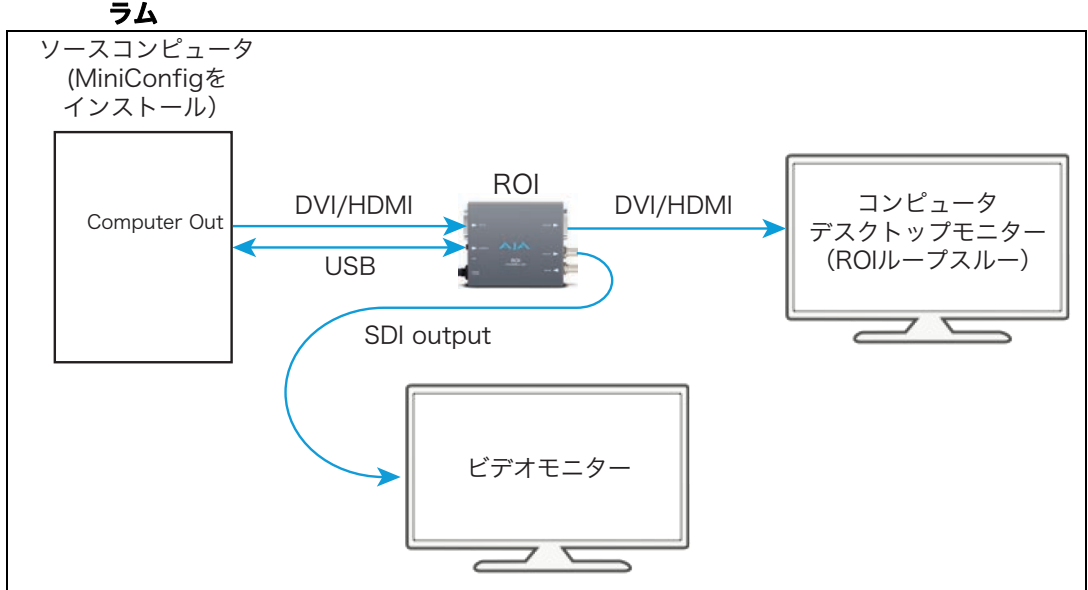

# Figure 4. ROI を 1 系統のコンピュータ出力で使用するときのシステム接続ダイヤグ

### Figure 5. ROI を 2 系統のコンピュータ出力と2台のモニターで使用するときのシス テム接続ダイヤグラム

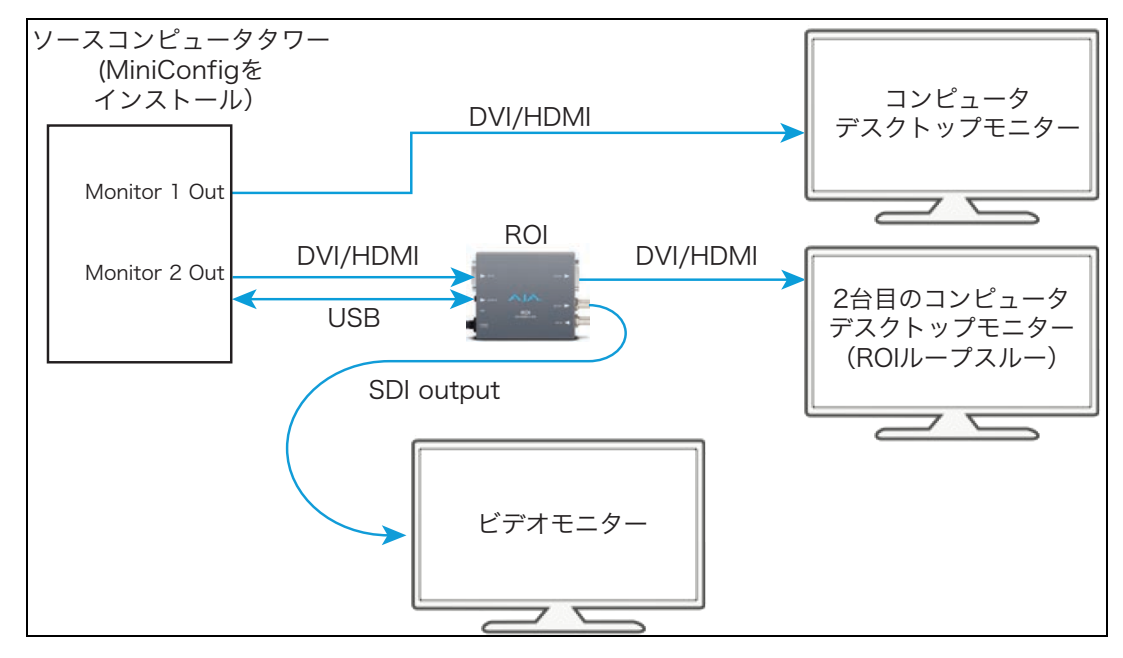

<span id="page-8-0"></span>設置

ROI は次の手順で設置してください。

- 1. ROI が電源に接続されていないことを確認します。
- 2. コンピュータまたはビデオコンソール (DVI/HDMI) モニターの出力を、ROI の DVI 入力コネクタに接続します。
- 3. ROI の DVI 出力コネクタを2台目のコンピュータモニター(オプション)に接続 します。
- 4. ビデオモニターをコンバータの SDI 出力(BNC) に接続します。
- 5. 2 チャンネルのアナログオーディオ入力を、アナログオーディオコネクタに接続し ます(オプション)。
- 6. コンバータに電源を供給します(AJA の電源ユニット内蔵)。
- 7. これで ROI は工場設定値で動作します。工場設定値を変更したい場合は、以下の 操作が必要です。
	- コンピュータに AJA MiniConfig ソフトウェア(CD に収録)をインストールし ます。
	- USB ケーブル(付属)で ROI コンバータを接続します。
	- MiniConfig 設定画面で必要な変更をします。

詳細は [11 ページの「操作」を](#page-10-2)参照してください。

# <span id="page-10-0"></span>第 2 章:操作

# <span id="page-10-3"></span><span id="page-10-1"></span>USB コントロールとセットアップについて (AJA MiniConfig)

<span id="page-10-2"></span>ROI はデフォルトで、自動的に入力を認識して標準動作を実行するように設計されて いるので、使用用途によってはそのまますぐに使うことができます。しかし、機能を フルに活用するためには、PC や Mac で AJA MiniConfig ソフトウェアの使用が必 要になります。このソフトウェアを使って、AJA 社がリリースする最新のミニコン バータのソフトウェアにアップデートすることができます。

MiniConfig を Mac に インストールする: このソフトウェアを Mac にインストールするには、AJA のサイト からソフトウェアをダウンロードするか、ミニコンバーターに付属 の CD をコンピュータに装着します。"AJA MiniConfig" をアプリ ケーションフォルダにドラッグするだけです。

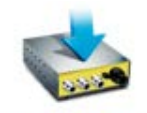

**AJA MiniConfig** 

注: Macintosh は Intel ベースだけが対応しています(G5、G4 およびそれ以前のモデル では MiniConfig を使用することはできません)。

MiniConfig を PC に インストールする:

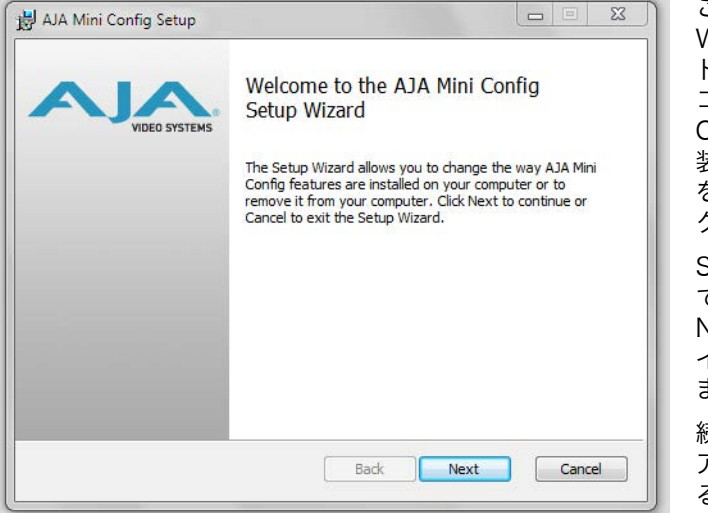

に MiniConfig ソフトウェアがコピーされます。

このソフトウェアを Windows PC にインス トールするには、ミニ コンバータに付属の CD をコンピュータに 装着し、"MiniInstaller" をコピーして、ダブル クリックします。

Setup Wizard に従っ てインストールします。 Next をクリックして、 インストールを開始し ます。

続いて表示されるダイ アログすべてに回答す ると、プログラムフォ ルダの AJA フォルダ内

# <span id="page-11-0"></span>MiniConfig を 起動する

ミニコンバータを付属の USB ケーブルで PC または Mac に接続します。外部電源 (付属)をミニコンバータに接続します。

注: Mac では、ミニコンバータを USB ポートに接続すると、下記の警告が表示されるこ とがあります。表示が出た場合は、Cancel を押してください。この警告は無視できま す。

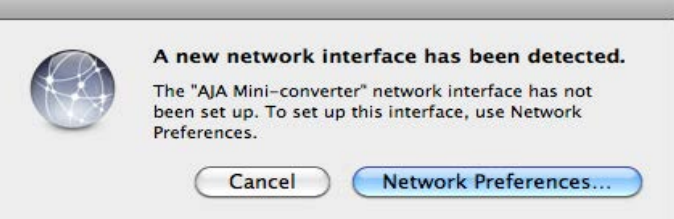

PC での起動: PC で MiniConfig を起動するには、プログラムリストから AJA MiniConfig を探し、 AJA フォルダ、MiniConfig ソフトウェアと選択します。

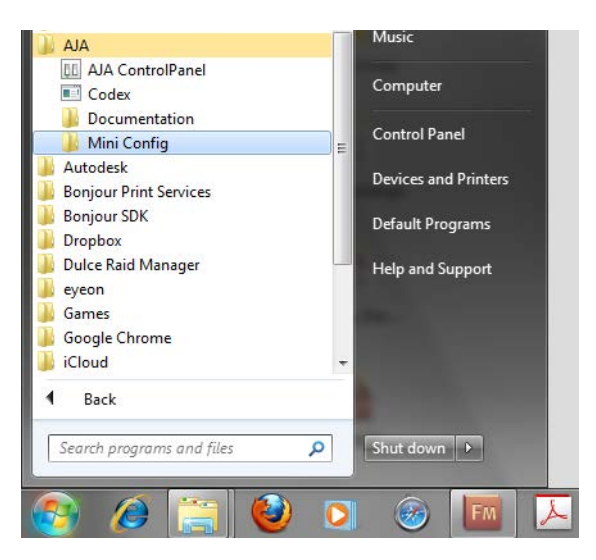

- Mac での起動: Mac で MiniConfig を起動するには、アプリケーションフォルダをダブルクリック し、AJA MiniConfig ソフトウェアを選択します。ソフトウェアをダブルクリックす ると起動します。
- 設定を保存する: MiniConfig ソフトウェアのメニューバーの File メニューを使って、現在の設定を含むミ ニコンバータの状態をファイルとして保存 し、後で呼び出すことができます。 この機能 を使うと、異なる設定にそれぞれ固有の名前 をつけて Save で保存し、後から Open メ ニューを使って簡単に呼び出して、コンバー タを異なる設定で使用することができます。

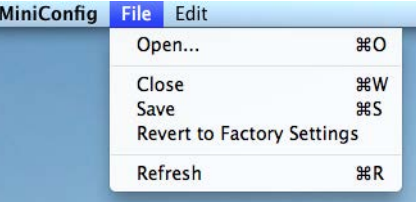

Revert to Factory Settings メニューを使うと、コンバータを AJA の工場出荷時の 設定に戻すことができます。Edit メニューでは、他のアプリケーションと同じよう に、フィールド間でのデータのカット&ペーストができます。

#### <span id="page-12-0"></span>MiniConfig を 操作する MiniConfig ソフトウェアは、グラフィックインターフェイスで設定を確認したり、ソ フトウェアのアップデートができるようになっています。画面上部のインフォメー ションエリアには、USB でコンピュータに接続されている操作可能なミニコンバータ を表示し、選択したミニコンバータの BNC などすべてのコネクタの状況をグラフィ カルに表示します。

コネクタ横のカラー表示テキストは、信号のタイプやミニコンバータが実行している 内容を示しています。

- 青のテキストは、自動的に選択された値です。
- 黒のテキストは、手動で選択した値です。
- 赤のテキストは、ミニコンバータが信号を検出していないか、接続したデバイスと 繋がっていないことを示します。
- 注: 出力デバイスが検出できない場合でも、出力している信号は表示されます。
- 注: 赤で表示されている Configuration の設定は、入力信号と同じように、接続されてい る出力デバイスによって変わります。精度や信頼度を高めるために、ターゲットの出 力デバイスが接続され、入力信号が入力端子に接続されているときのみミニコンバー タの設定を行ってください。

プラットフォームの環境による一般的なちょっとした違い以外は、画面は PC でも Mac でもほぼ同じです。

複数のミニコンバータを MiniConfig は、USB で接続された AJA 製のミニコンバータを、タイブが異なるもの 起動する: も含め複数管理することができます。ただし、一度にコントロールできるのは 1 台で す。右上のプルダウンメニューで、コントロールするミニコンバータを選択すること ができます。複数のミニコンバータの設定やアップデートを平行して実行したい場合 は、MiniConfig ソフトウェアの複数のインスタンスを起動し、それぞれでミニコン バータをコントロールします。

### Figure 6. MiniConfig のビデオ画面

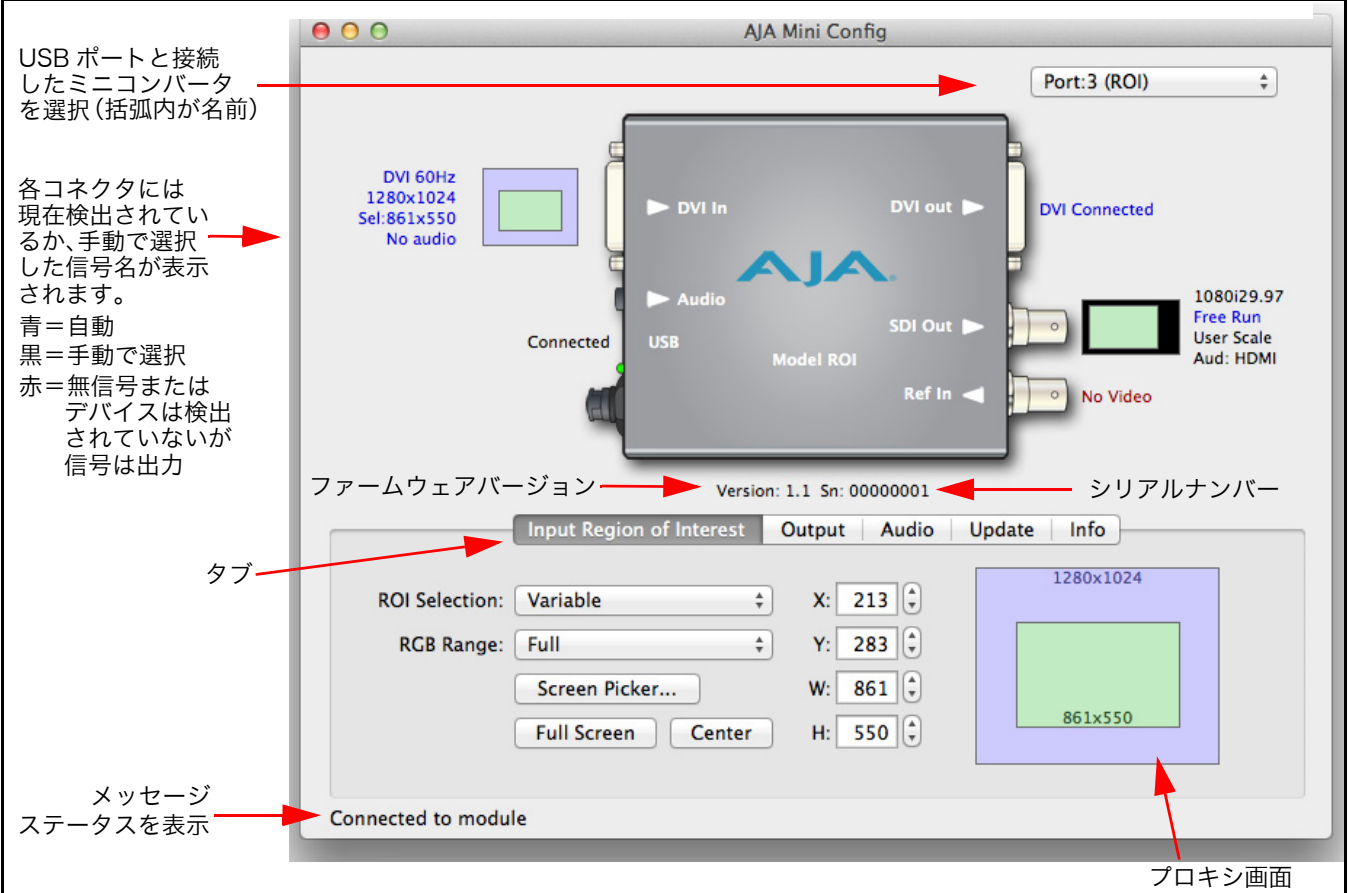

プルダウンメニューでミニコンバータを選択すると、このソフトウェアと選択したコ ンバータが繋がります。ミニコンバータがグラフィック表示され、以下のテキストが 表示されます。

- コンバータのタイプ
- ファームウェアバージョン
- シリアルナンバー

画面下部のステータスフィールドには、ソフトウェアとミニコンバータが接続されて いるか、通信しているかを表示します。

ミニコンバータの設定をするには、プルダウンメニューでミニコンバータを選択して 現在の設定を表示し、値を変更します。変更はミニコンバータの不揮発性メモリーに 送られます。

プロキシ画面では、現在の処理領域が緑で示され、選択されているピクセルサイズを 下部に、DVI 入力のピクセルサイズを上部に表示します。

<span id="page-14-0"></span> $\boldsymbol{g}$   $\boldsymbol{\mathcal{J}}$   $\boldsymbol{\mathcal{J}}$   $\boldsymbol{\math$ 

### Figure 7. MiniConfig のタブ

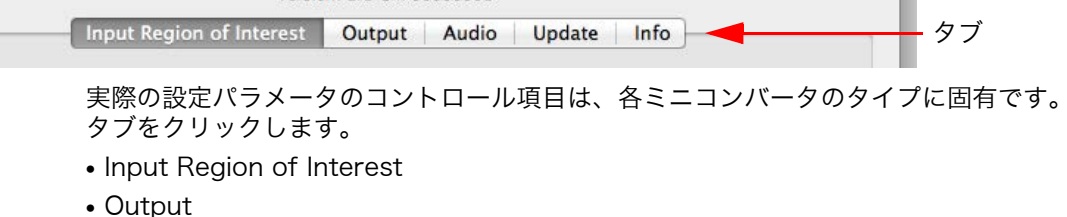

- Audio
- Update
- Info

タブの下の画面は、選択したタブによって異なります。各画面については、以降の ページで詳述します。

<span id="page-14-1"></span>Input Region of Interest タブ

ミニコンバータを接続し選択して、Input Region of Interest タブをクリックすると、 コンバータの入力設定を確認し、変更することができます。

変更した値は、現在の設定値を上書きして保存されます。

### Figure 8. MiniConfig の Input タブ

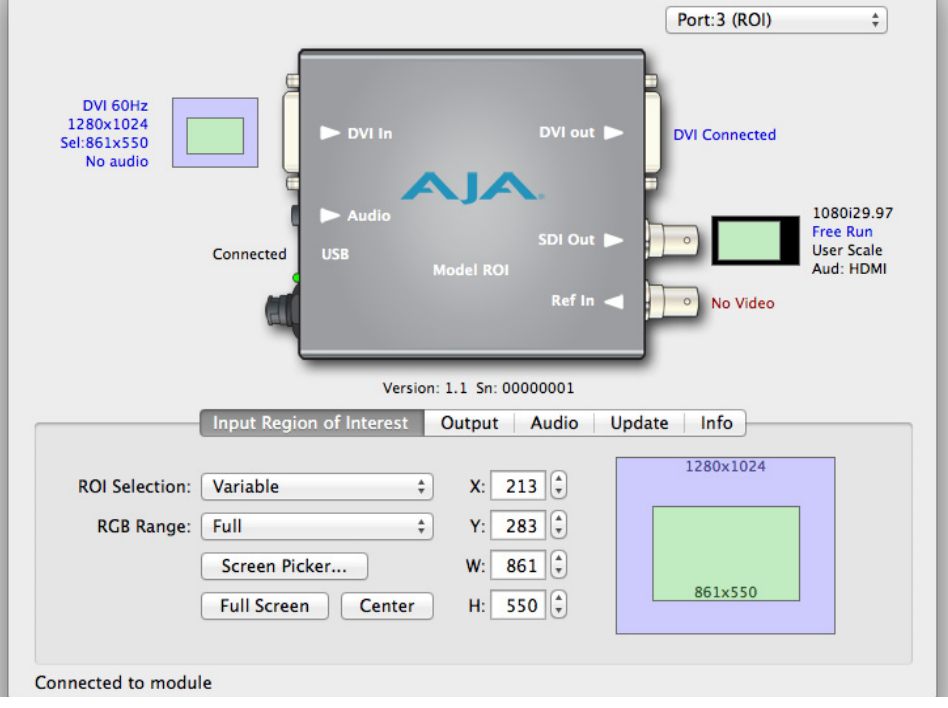

- ROI Selections このプルダウンメニューで、Input Region of Interest の選択モードを設定できます。 以下から 1 つ選択します。
	- Auto: ROI の入力で検出された全 DVI/HDMI 信号を選択します。
	- Variable: 入力信号のすべて、または一部を選択できるようになります。
	- 一般的なフォーマット標準の Fixed Aspect(固定アスペクト比)または Fixed Size (固定サイズ)。

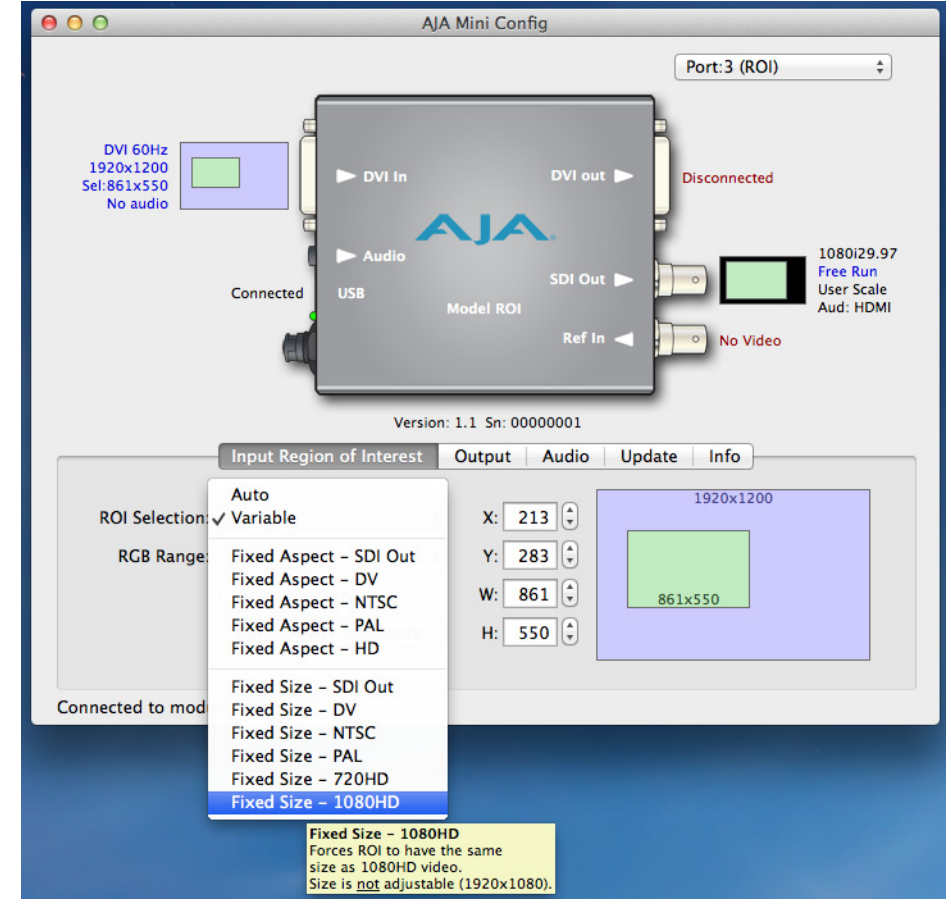

Figure 9. ROI Selection のプルダウンメニューとツールチップ

- 注: MiniConfig では、各モードのツールチップを表示します。
- **自動選択** Auto モードはデフォルトの設定です。Auto モードでは、入力と SDI 出力の両方が以 下のように固定されます。
	- Auto: 入力の ROI(処理領域)を、ROI のアスペクト比を維持した状態で最大になるように SDI 出力領域に合わせてスケーリングします。ROI のアスペクト比が SDI 出力のアス ペクト比と一致しない場合は、マット処理をします。
- <span id="page-15-0"></span>可変選択 Variable を選択すると、処理領域のサイズを以下の 3 つの方法で選択することができ ます。

Variable: 制限無しで ROI のサイズを任意に選択できます。

ROI の調整には 3 つの方法があります。

- X、Y 軸と W、H(幅、高さ)サイズフィールドを使用。このフィールドでは、キー ボードの矢印キーを使って 1 ピクセル単位で微調整できます。
- 選択した画面の右にある緑のプロキシ画面の端をドラッグする。
- Screen Picker ボタンを使って、ループスルーモニター (ROI の DVI 出力)で切り取 り部分をハイライトしてフルサイズの映像で表示します。次に映像を希望する位置 までドラッグします。([8 ページの「標準 ROI 設定」参](#page-7-1)照)。
- 注: MiniConfig がホストコンピュータに接続されているモニターから、ROI に接続されて いるモニターのサイズに一致するモニターを見つけられなかった場合、以下の警告 メッセージが表示されます。
- 警告メッセージ (原文): When using Screen Picker the Mini Config control panel must be located on the Pass-through computer monitor. The MiniConfig panel and monitor share the same resolution and selection control is precise.
- 警告メッセージ(日本語訳): Screen Picker を使用する場合は、MiniConfig のコントロールパネルはループス ルーモニターに表示されていなければなりません。MiniConfig のパネルとモニターは 同じ解像度で、選択を的確にコントロールします。

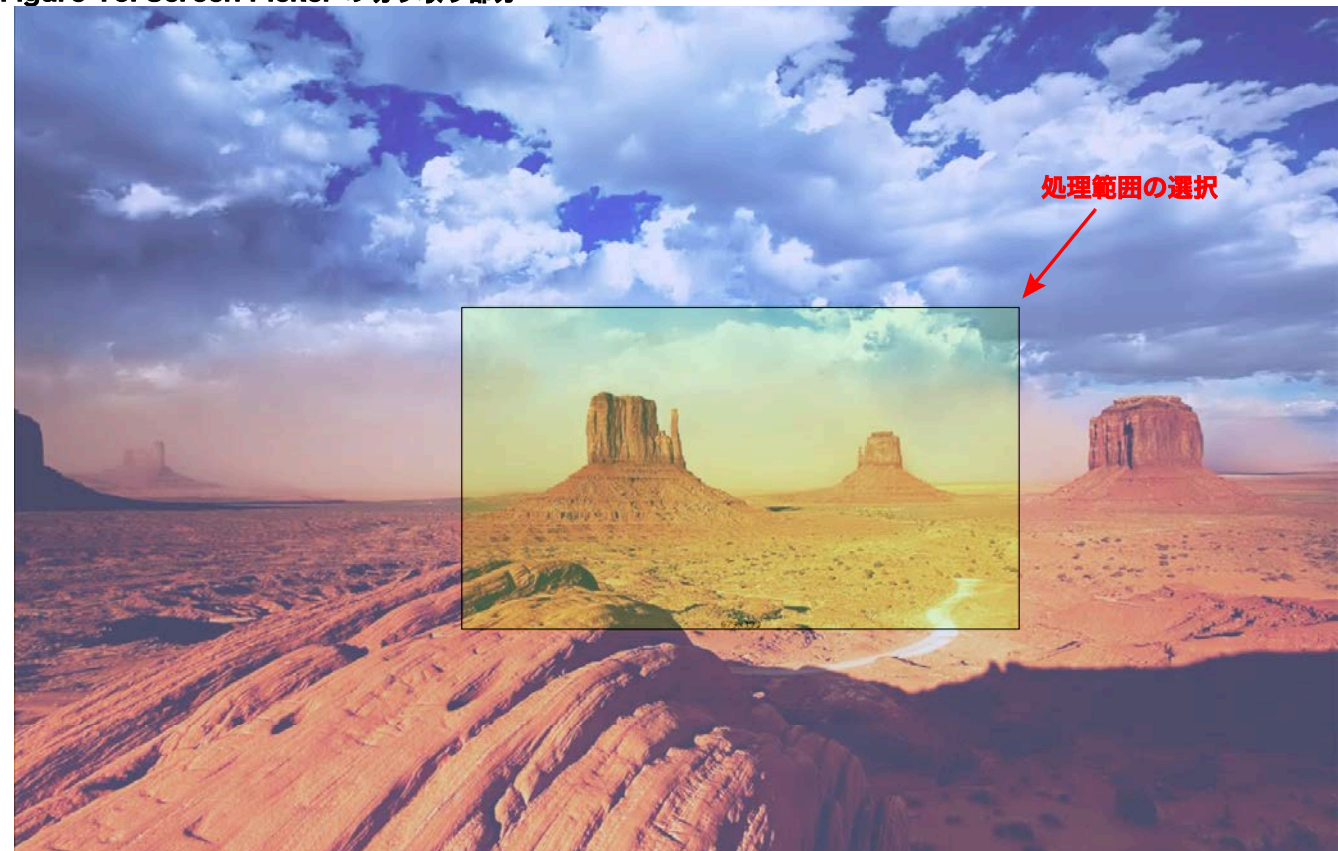

### Figure 10. Screen Picker の切り取り部分

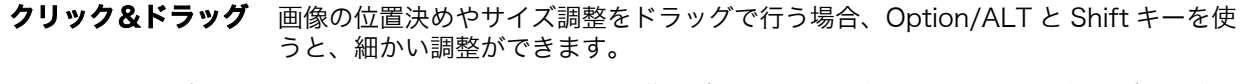

- Option/ALT キー: Option/Alt キーを押しながら画像の境界をドラッグします。ドラッグの速度に関係な く、ピクセル単位で調整が可能になります。
	- Shift キー: Shift キーを押したままドラッグすると、現在のアスペクト比を保って画像サイズを変 えることができます。
	- 矢印キー: キーボードの矢印キーを使って、サイズや ROI の選択位置を、X、Y、H、W フィー ルドやプロキシ画面、Screen Picker 画面上で、ピクセル単位で変更することができ ます。(上下の矢印キーは、メニューの選択に使うこともできます。)

AJA ROI Converter v1.1 17 www.aja.com

- 注: 緑のプロキシ画面や Screen Picker で実行した調整は、SDI 出力上ですぐに確認する ことができます。
- 重要: 「処理領域」機能が設定されているときは、DVI 入力フォーマットが保持されている場 合、処理領域はスタンドアローンモードで継続して操作できます。入力フォーマット が変わると、「処理領域」は自動的に OFF になりますが、ビデオフォーマットが設定 されたフォーマットに戻ると復帰します。
- 固定アスペクト比 ここでは、SDI、DV、NTSC、PAL および HD の正確な標準アスペクト比が、処理領 域のアスペクト比のプリセット選択肢としてリストアップされます。 このモードでは、選択した領域のサイズを変更することはできますが、アスペクト比 は一定に保持されます。以下のツールチップが表示されます。
- Fixed Aspect SDI Out: ROI を現在の SDI Out Format(SDI 出力フォーマット)の設定と同じアスペクト比 に設定します。
	- Fixed Aspect DV: ROI を DV ビデオと同じアスペクト比に設定します。サイズ調整可能。
	- Fixed Aspect NTSC: ROI を NTSC ビデオと同じアスペクト比に設定します。サイズ調整可能。
	- Fixed Aspect PAL: ROI を PAL ビデオと同じアスペクト比 (5:4) に設定します。サイズ調整可能。
		- Fixed Aspect HD: ROI を HD ビデオと同じアスペクト比 (16:9) に設定します。サイズ調整可能。
			- 固定サイズ ここでは、スケーリング無しで SDI 出力を埋める形状をプリセット値から選択するこ とができます。上記と同じようにツールチップが表示されます。以下から選択してく ださい。
	- Fixed Size SDI Out: ROI を現在の SDI Out Format の設定と同じサイズに設定します。サイズ調整不可。
	- Fixed Size DV: ROI を DV ビデオと同じサイズに設定します。サイズ調整不可 (720x480)。
	- Fixed Size NTSC: ROI を NTSC ビデオと同じサイズに設定します。サイズ調整不可 (720x486)。
	- Fixed Size PAL: ROI を PAL ビデオと同じサイズに設定します。サイズ調整不可 (720x576)。
	- Fixed Size 720HD: ROI を 720HD ビデオと同じサイズに設定します。サイズ調整不可 (1280x720)。
	- Fixed Size 1080HD: ROI を 1080HD ビデオと同じサイズに設定します。サイズ調整不可 (1920x1080)。 このモードでは、ROI で入力画面の位置を変えることはできますが、サイズを変える ことはできません。この設定で、ROI の標準ビデオサイズを簡単に選択することがで きます。
- RGB Range メニュー RGB Range プルダウンメニューで、RGB のカラー入力として Full range (0-1023) または SMPTE range ( 標準 64-940) のどちらかを選択することができます。
	- **Full Screen ボタン** Full Screen ボタンをクリックすると、ROI の入力ラスターサイズがフルに設定され ます。
		- Center ボタン ROI Selection メニューでフルサイズ画像 (Auto) 以外を選択した場合、処理領域をど こにするかの選択を完全にコントロールできます。すばやく、正確に処理領域をセン ターにするには、Center ボタンをクリックします。

<span id="page-18-0"></span>Output タブ Output タブでは、以下のパラメータを調整できます。

## Figure 11. Output タブ

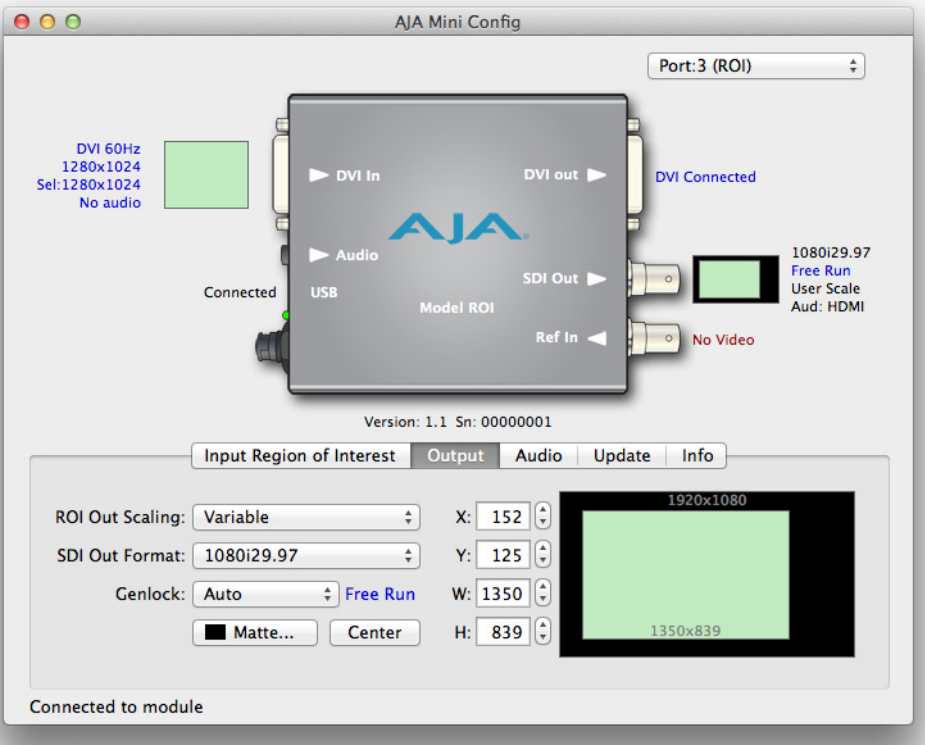

ROI Output Scaling ROI Output Scaling プルダウンメニューを使って、次のリストから1つを選択しま す。

### Figure 12. ROI Output Scaling メニュー

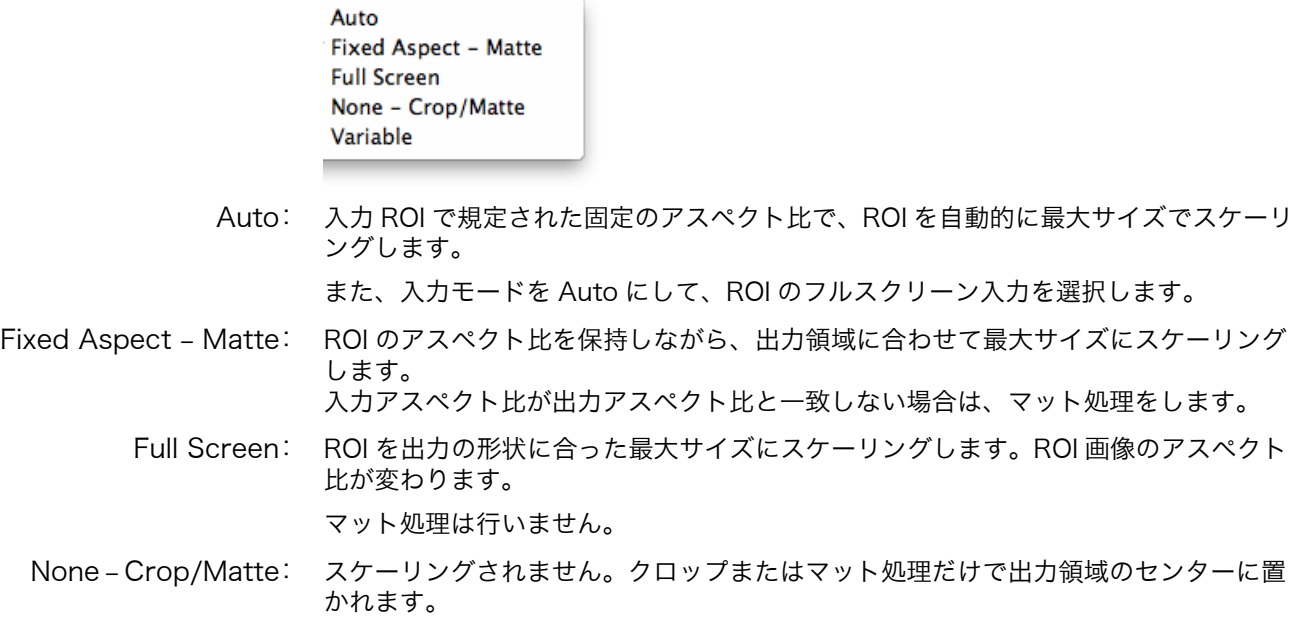

Variable: ROI を出力領域に置いた場合と同じように、自由に位置やスケーリングを変更するこ とができます。

SDI Output Format プルダウンメニューで、出力用の全 SDI ビデオフォーマットを選択できます。フォー マットの完全なリストは[、25 ページの「フォーマット」を](#page-24-1)参照してください。フォー マットを選択すると、MiniConfig の SDI Output の画像に反映されます。

<span id="page-19-0"></span>Genlock Genlock のプルダウンメニューで、以下の選択ができます。

- Auto Ref に信号がある場合はその信号、有効な入力信号、フリーランの順番で使 用。
- Free-run リファレンスへのロック無し。
- Ref In ビデオのリファレンス入力にロック。
- HDMI DVI/HDMI 入力にロック(ビデオレートが有効な場合)。
- 注: 現在、ROI は HDMI フォーマット(走査線とフレームレートが SMPTE で、50 ppm の SDI 出力フォーマット)だけにロックします。
- 注: Genlock の実際の状況は、選択メニューの右側に表示されます。
- Matte 背景 Matte ボタンをクリックすると、マットのカラーパネルが表示され、背景色を選択で きるようになります。

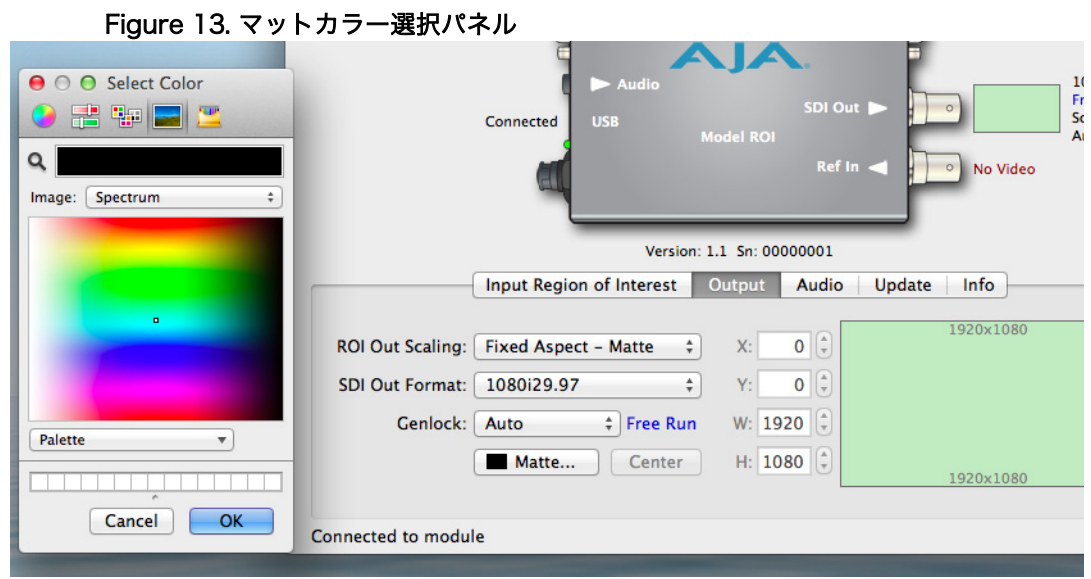

Center ボタン ROI Out Scaling メニューで Variable を選択すると、出力のどこに ROI を配置する か、どのようにスケーリングするかを自由にコントロールできます。X、Y、H、W フィールドを使ったり、プロキシ画面をドラッグして、SDI 出力の画像の位置とサイ ズを調整することができます。Center ボタンを押すと、画像はすぐに中央に配置され ます。

- <span id="page-20-0"></span>Audio タブ アフォルトモードでは、ROI は HDMI 入力から8チャンネルのエンベデッドオーディ オを受け取ります。
	- 注: 入力が DVI の場合は、オーディオは含まれません。DVI 信号フォーマットは、オー ディオのエンベッドに対応していません。

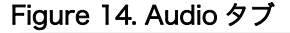

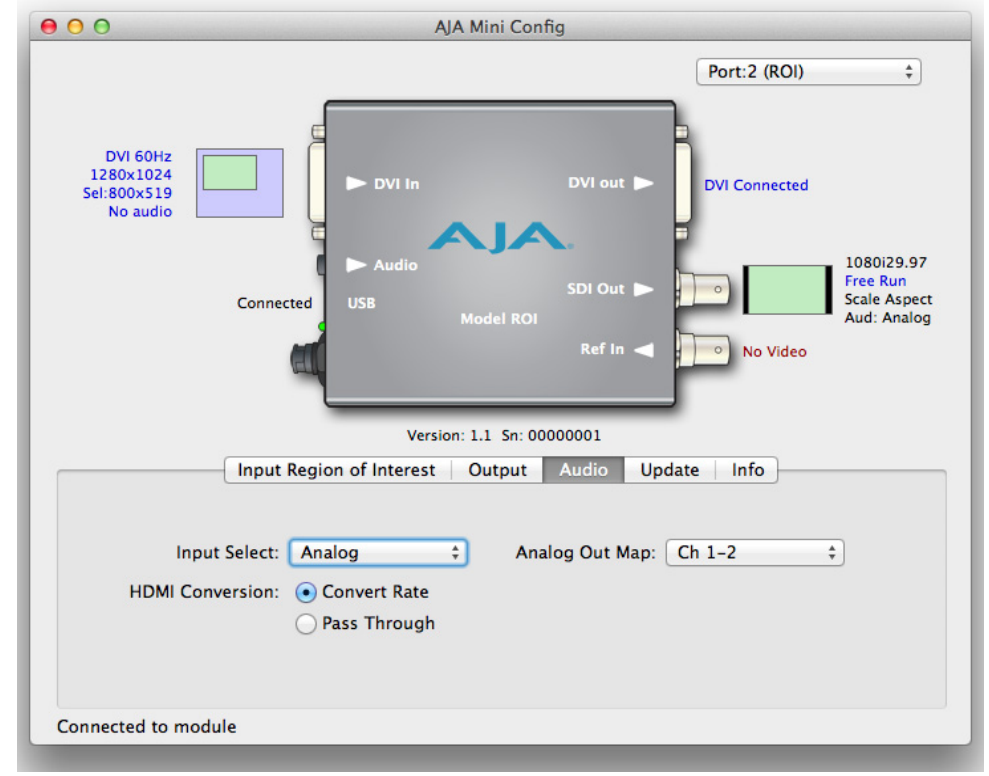

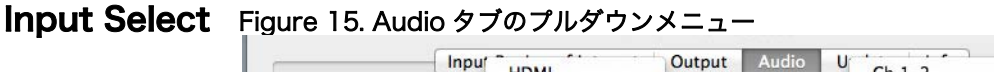

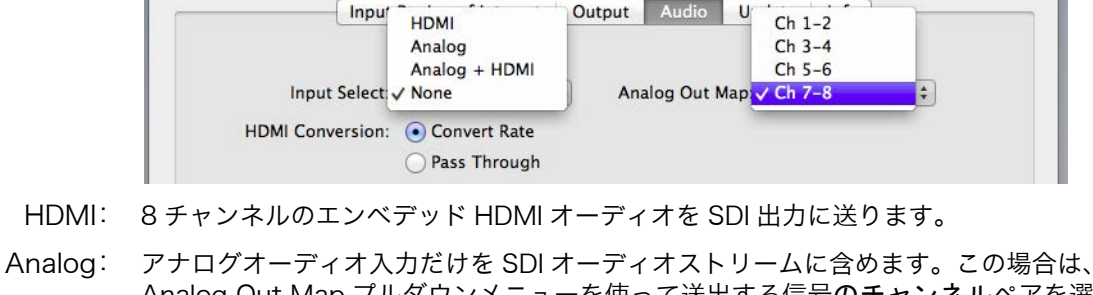

- Analog Out Map プルダウンメニューを使って送出する信号のチャンネルペアを選択 します。
- Analog + HDMI: SDI 出力の HDMI オーディオチャンネルの 1 ペアをアナログオーディオ入力で置き換 えます。アナログオーディオは、Analog Out Map プルダウンメニューで指定した チャンネルに挿入されます。

None: オーディオを出力しません(ミュート)。

HDMI Conversion: Convert Rate ボタンで、ROI は入力された HDMI オーディオを 32 kHz、96 kHz、 48 kHz 間(ROI 固有のオーディオ標準)で変換することができます。変換したくな いときは、Pass Through を選択します。

AJA ROI Converter v1.1 21 www.aja.com

<span id="page-21-0"></span>Update タブ Update タブでは、現在コンバータにインストールされているソフトウェアバージョ ンを確認したり、新しいソフトウェアをインストールすることができます。

Figure 16. MiniConfig の Update タブ

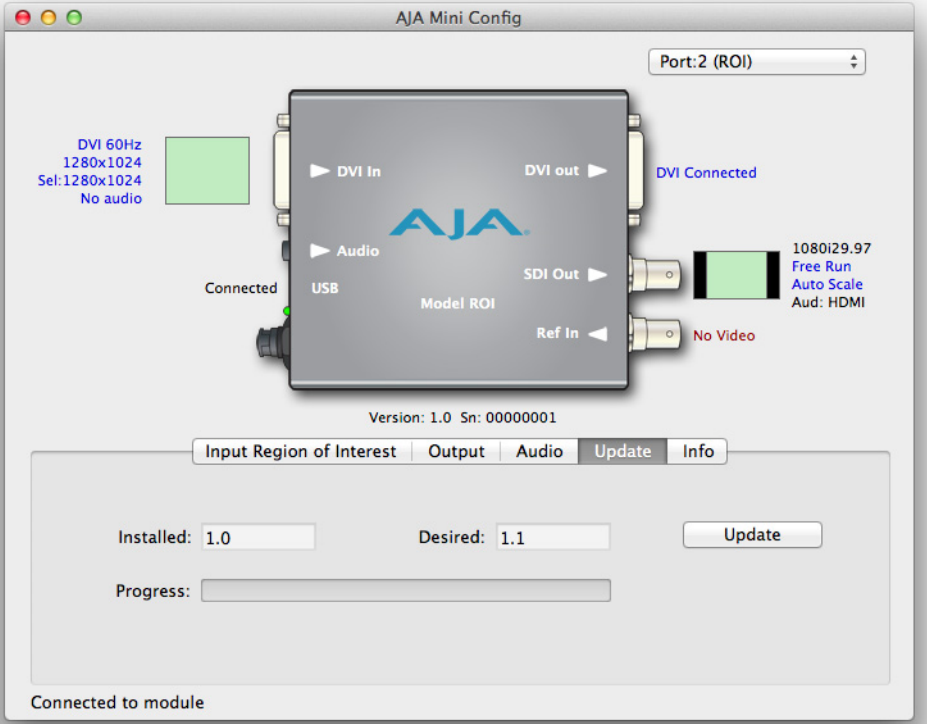

注: ミニコンバータでは、"Firmware" はミニコンバータの不揮発性メモリーに保存されて いるソフトウェアのことで、電源を入れると使うことができます。MiniConfig ソフト ウェアとは別のソフトウェアです。Update タブで表示されるバージョン番号は、 ファームウェアの番号だけです。

以下のフィールドとコントロールが、この画面に表示されます。

- Installed: ミニコンバータに現在インストールされているファームウェアのバージョンを表示し ます。
- Desired: Update ボタンをクリックするとミニコンバータにインストールできる、MiniConfig ソフトウェアに埋め込まれているファームウェアのバージョンがこのフィールドに表 示されます。
- Update: "Desired" で指定したファームウェアのバージョンをロードして、ミニコンバータの 不揮発性メモリーへのソフトウェアのアップデートを開始します。
- Progress: ソフトウェアのインストールの進行状況を表示します。

# デート手順

**ソフトウェアのアップ** 1.AJA の WEB サイトで、ミニコンバータ用の新しい MiniConfig ソフトウェアを確 認します。新しいソフトウェアがある場合は、ダウンロードして zip ファイルを解 凍します。下記の URL で確認できます。 http://www.aja.com/en/products/mini-converters/mini-config-software/ #support

- 2. Mac または PC の USB ポートにミニコンバータを接続し、ダウンロードした新し い MiniConfig ソフトウェアを起動します。
- 3. Update タブをクリックします。
- 4. Desired のバージョンとインストールされているバージョンをチェックします。 Desired のバージョンが新しい場合は、Update ボタンをクリックし、ミニコン バータに新しいファームウェアをダウンロードします。進行状況が Progress バー に表示されます。Update をクリックすると、MiniConfig はファームウェアを アップデートするか確認のダイアログを表示します(下記参照)。

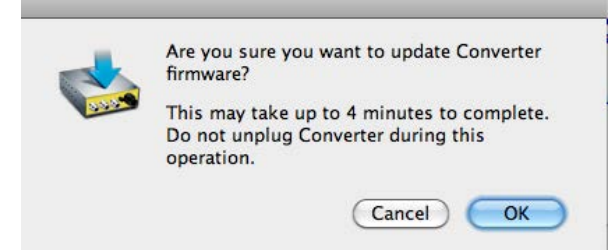

### <span id="page-22-0"></span>Info タブ アイアントラングでは、ミニコンバータの基本的な情報を提供します。この情報は、AJA のサ ポート窓口にサービスやテクニカルサポートを依頼するときに、主に使用します。

### Figure 17. MiniConfig の Info タブ

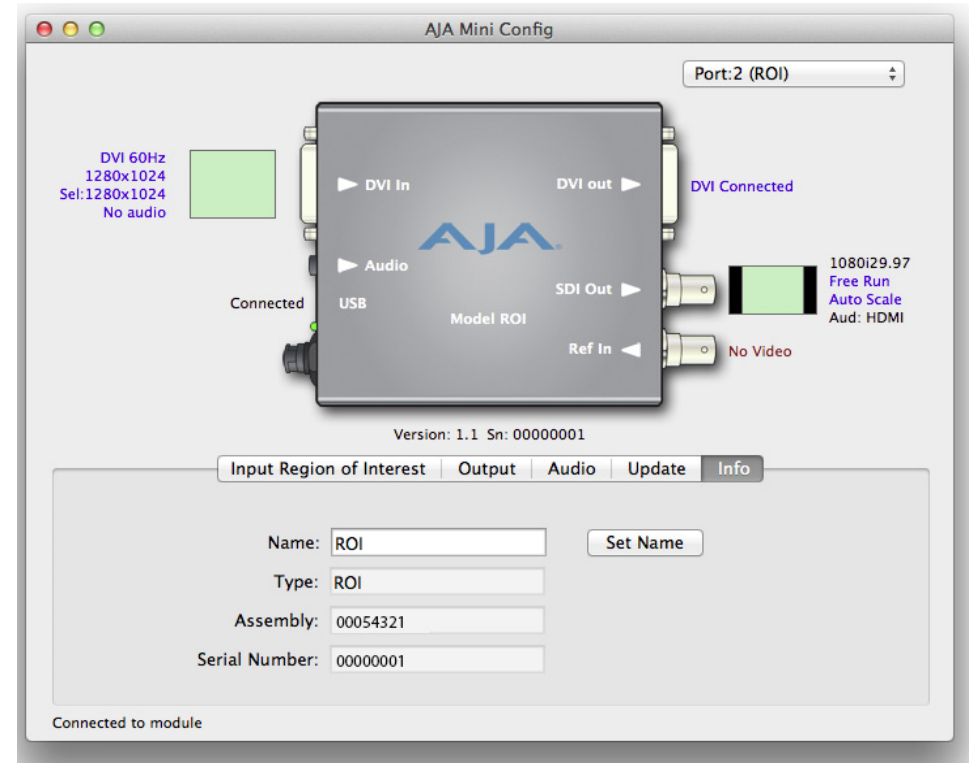

- Name: このフィールドで、お使いのミニコンバータに名前を付けることができます。何台か のミニコンバータを USB で Mac または PC に接続したとき、名前を付けておくと簡 単に識別することができます(特に同じモデルの場合)。前の例では、ROI には "ROI" という名前が付けられています。
- Type: これは、ミニコンバータ (ROI)に工場で設定されたモデル名です。
- Assembly: 工場でのアセンブリ番号です。
- Serial Number: 工場で設定された、各 ROI に固有のシリアル番号です。AJA のサポートにサービス コールをすると、この番号を尋ねられます。

# <span id="page-24-0"></span>付録 A:仕様

DVI 入力 • DVI-D コネクタ

<span id="page-24-1"></span>フォーマット • コンピュータの信号:

- 最小/ VGA (640x480)
- 最大/ WUXGA (1920x1200) 60 Hz
- 注: フレームレートの制限は、最大 DVI Rx 165Mhz まで
	- ビデオ信号:
		- 525i/625
		- 480p/576p (DSLR カメラ )
		- 720p 23.98/24/25/29.97/30/50/59.94/60
		- 1080i 50/59.94
		- 1080p 23.98/24/25/29.97/30/50/59.94/60

入力データ → 1-255 (デフォルト 8 bit nomenclature)

- レンジコントロール .<sub>16-235</sub>
	- リファレンス入力 カラーブラック
		- トライレベルシンク
		- ビデオ出力 DVI DVI-D ループスルー
			- SDI 3G/HD/SD-SDI、SMPTE-259/292/296/424/425、1 x BNC
				- 525i 29.97
				- 625i 25
				- 720p 50/59.94/60
				- 1080i 25/29.97/30
				- 1080p 23.98, 24, 25, 29.97, 30
				- 1080p 50、59.94、60 SMPTE 425-1 Level A Mapping structure 1 (1920X1080 4:2:2 10-bit YCbCr)
		- オーディオ入力 アナログ 3.5mm TRS、2 チャンネル • HDMI エンべデッドオーディオ、24-bit、8 チャンネル
		- オーディオ出力 SDI エンべデッドオーディオ、24-bit、2 チャンネルまたは 8 チャンネル
			- HDCP ROI の HDMI 出力は HDCP による暗号化が施されていません。
- ユーザーコントロール USBポートを利用して、付属のケーブルおよびMacまたはWindows経由でデバイス を構成するための MiniConfig ソフトウェアアプリケーションを操作します。
	- サイズ 146.431 (W) x 102.108 (H) x 22.86 (D) mm
		- **電源 •**安定化した 5-18V DC、13 W、電源アダプタ(付属品:DWP-U-R1)

# <span id="page-25-0"></span>付録 B:安全とコンプライアンス

# <span id="page-25-1"></span>**Federal Communications Commission (FCC) Compliance Notices**

### <span id="page-25-2"></span>**Class B Interference Statement** This equipment has been tested and found to comply with the limits for a Class B digital device, pursuant to Part 15, Subpart B of the FCC Rules. These limits are designed to provide reasonable protection against harmful interference in a commercial installation. This equipment generates, uses, and can radiate radio frequency energy and, if not installed and used in accordance with the instructions, may cause harmful interference to radio communications. However, there is no guarantee that interference will not occur in a particular installation. Operation of this equipment in a residential area is likely to cause harmful interference in which case the user will be required to correct the interference at his own expense. If this equipment does cause harmful interference to radio or television reception, which can be determined by turning the equipment off and on, the user is encouraged to try to correct the interference by one or more of the following measures: • Reorient or relocate the receiving antenna. • Increase the separation between the equipment and receiver. • Connect the equipment into an outlet on a circuit different from that to which the receiver is connected. • Consult the dealer or an experienced radio/TV technician for help.

<span id="page-25-3"></span>**FCC Caution** This device complies with Part 15 of the FCC Rules. Operation is subject to the following two conditions: (1) This device may not cause harmful interference, and (2) this device must accept any interference received, including interference that may cause undesired operation.

# <span id="page-25-4"></span>**Canadian ICES Statement**

Canadian Department of Communications Radio Interference Regulations

This digital apparatus does not exceed the Class B limits for radio-noise emissions from a digital apparatus as set out in the Radio Interference Regulations of the Canadian Department of Communications. This Class B digital apparatus complies with Canadian ICES-003.

Règlement sur le brouillage radioélectrique du ministère des Communications

Cet appareil numérique respecte les limites de bruits radioélectriques visant les appareils numériques de classe B prescrites dans le Règlement sur le brouillage radioélectrique du ministère des Communications du Canada. Cet appareil numérique de la Classe B est conforme à la norme NMB-003 du Canada.

# <span id="page-26-0"></span>**European Union and European Free Trade Association (EFTA) Regulatory Compliance**

This equipment may be operated in the countries that comprise the member countries of the European Union and the European Free Trade Association. These countries, listed in the following paragraph, are referred to as The European Community throughout this document:

AUSTRIA, BELGIUM, BULGARIA, CYPRUS, CZECH REPUBLIC, DENMARK, ESTONIA, FINLAND, FRANCE, GERMANY, GREECE, HUNGARY, IRELAND, ITALY, LATVIA, LITHUANIA, LUXEMBOURG, MALTA, NETHERLANDS, POLAND, PORTUGAL, ROMANIA, SLOVAKIA, SLOVENIA, SPAIN, SWEDEN, UNITED KINGDOM, ICELAND, LICHTENSTEIN, NORWAY, SWITZERLAND

# <span id="page-26-1"></span>**Declaration of Conformity**

Marking by this symbol indicates compliance with the Essential Requirements of the EMC Directive of the European Union 2004/108/EC.

# CE

This equipment meets the following conformance standards:

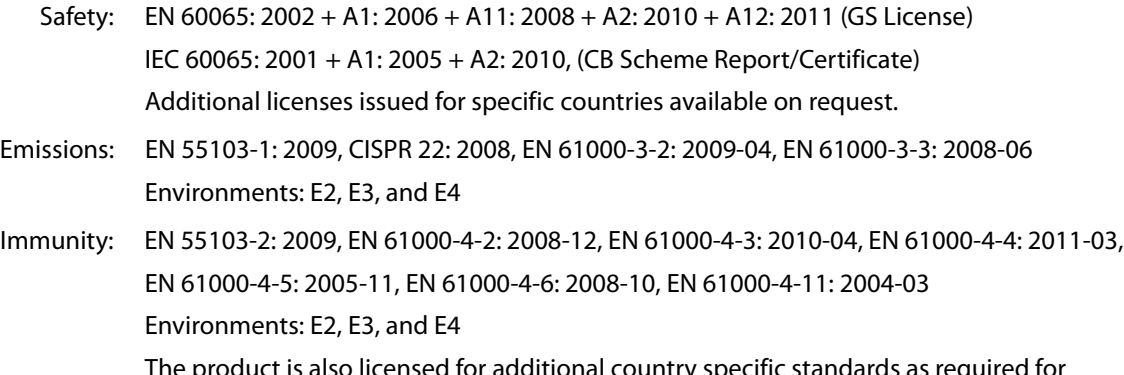

roduct is also licensed for additional country specific standards as required for the International Marketplace.

### **Warning!**

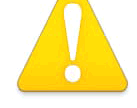

This is a Class B product. In a domestic environment, this product may cause radio interference, in which case, the user may be required to take appropriate measures.

**Achtung!** Dieses ist ein Gerät der Funkstörgrenzwertklasse B. In Wohnbereichen können bei Betrieb dieses Gerätes Rundfunkstörungen auftreten, in welchen Fällen der Benutzer für entsprechende Gegenmaßnahmen verantwortlich ist.

**Attention!** Ceci est un produit de Classe B. Dans un environnement domestique, ce produit risque de créer des interférences radioélectriques, il appartiendra alors à l'utilisateur de prendre les mesures spécifiques appropriées.

<span id="page-27-0"></span>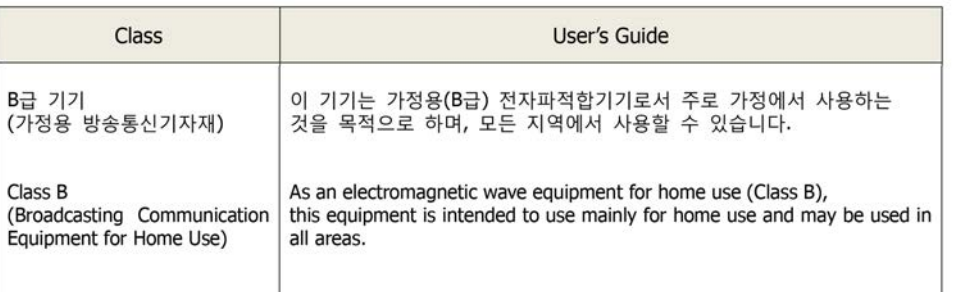

# <span id="page-27-1"></span>**Taiwan Compliance Statement**

This is a Class B product based on the standard of the Bureau of Standards, Metrology and Inspection (BSMI) CNS 13438, Class B.

# <span id="page-27-2"></span>コンプライアンス(日本)

#### Class B ITE

この装置は、クラスB情報技術装置です。この装置は、家庭環境で使用することを目 的としていますが、この装置がラジオやテレビジョン受信機に近接して使用されると、 受信障害を引き起こすことがあります。 取扱説明書に従って正しい取り扱いをして下さい。  $VCC I - B$ 

This is a Class B product based on the standard of the VCCI Council. If this is used near a radio or television receiver in a domestic environment, it may cause radio interference. Install and use the equipment according to the instruction manual.

# <span id="page-27-3"></span>注意、警告、危険メッセージの標記

本機および本書では、以下のマークで警告、危険、注意についての情報を記述してい ます。

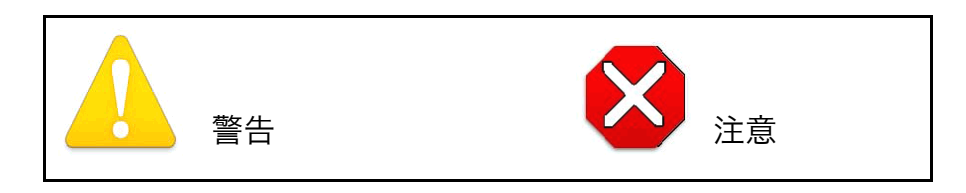

# <span id="page-28-0"></span>ミニコンバータをお使いになる前に本書をお読みください。

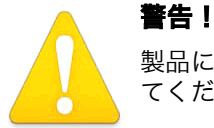

製品にマークされたり文書に記載されている注意や指示にはすべて従っ てください。

**Avertissement !** Lisez et conformez-vous à tous les avis et instructions d'avertissement indiqués sur le produit ou dans la documentation.

**Warnung!** Lesen und befolgen Sie die Warnhinweise und Anweisungen, die auf dem Produkt angebracht oder in der Dokumentation enthalten sind.

**¡Advertencia!** Lea y siga todas las instrucciones y advertencias marcadas en el producto o incluidas en la documentación.

**Aviso!** Leia e siga todos os avisos e instruções assinalados no produto ou incluídos na documentação.

**Avviso!** Leggere e seguire tutti gli avvisi e le istruzioni presenti sul prodotto o inclusi nella documentazione.

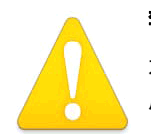

### 警告!

本機を水の近くで使用しないでください。拭くときは必ず乾いた布を使 用してください。

**Avertissement!** N'utilisez pas cet appareil près de l'eau et nettoyez-le seulement avec un tissu sec..

**Warnung!** Das Gerät nicht in der Nähe von Wasser verwenden und nur mit einem trockenen Tuch säubern.

**¡Advertencia!** No utilice este dispositivo cerca del agua y límpielo solamente con un paño seco.

**Aviso!** Não utilize este dispositivo perto da água e limpe-o somente com um pano seco.

**Avviso!** Non utilizzare questo dispositivo vicino all'acqua e pulirlo soltanto con un panno asciutto.

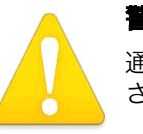

#### 警告!

通風孔をふさがないでください。 メーカーの指示に従って設置してくだ さい。

**Avertissement !** Ne bloquez aucune ouverture de ventilation. Suivez les instructions du fabricant lors de l'installation.

**Warnung!** Die Lüftungsöffnungen dürfen nicht blockiert werden. Nur gemäß den Anweisungen des Herstellers installieren.

**¡Advertencia!** No bloquee ninguna de las aberturas de la ventilación. Instale de acuerdo con las instrucciones del fabricante.

**Aviso!** Não obstrua nenhuma das aberturas de ventilação. Instale de acordo com as instruções do fabricante.

**Avviso!** Non ostruire le aperture di ventilazione. Installare in conformità con le istruzioni del fornitore.

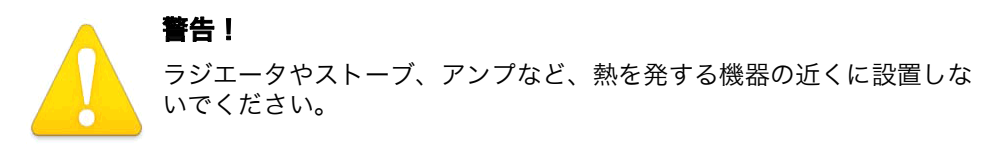

**Avertissement !** N'installez pas l'appareil près d'une source de chaleur telle que des radiateurs, des bouches d'air de chauffage, des fourneaux ou d'autres appareils (amplificateurs compris) qui produisent de la chaleur.

**Warnung!** Nicht in der Nähe von Wärmequellen wie Heizkörpern, Heizregistern, Öfen oder anderen Wärme erzeugenden Geräten (einschließlich Verstärkern) aufstellen.

**¡Advertencia!** No instale cerca de fuentes de calor tales como radiadores, registros de calor, estufas u otros aparatos (incluidos amplificadores) que generan calor.

**Aviso!** Não instale perto de nenhuma fonte de calor tal como radiadores, saídas de calor, fogões ou outros aparelhos (incluindo amplificadores) que produzam calor.

**Avviso!** Non installare vicino a fonti di calore come termosifoni, diffusori di aria calda, stufe o altri apparecchi (amplificatori compresi) che emettono calore.

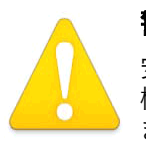

## 警告!

安全のため、極性プラグまたはアースタイプのプラグを使ってください。 極性プラグの2枚のブレードは、片方がもう片方より幅が広くなってい ます。 アースタイプのプラグには2枚のブレードと、アース用の金属棒 があります。 幅の広いブレードと金属棒は、安全対策用です。 プラグが

既存のコンセントに差し込めない場合は、コンセントの交換を電気工事者にご依頼く ださい。

**Avertissement !** La sécurité de la prise polarisée ou de la prise de type mise à la terre ne doit en aucun cas être empêchée de fonctionner. Une prise polarisée a deux broches, l'une étant plus large que l'autre. Une prise de type mise à la terre a deux broches et une troisième broche pour la mise à la terre. La broche large ou la troisième broche sont fournies pour votre sécurité. Si la prise fournie ne s'insère pas dans votre prise femelle, consultez un électricien pour le remplacement de la prise femelle obsolète.

**Warnung!** Der Sicherheitszweck des gepolten bzw. Schukosteckers ist zu berücksichtigen. Ein gepolter Stecker verfügt über zwei Pole, von denen einer breiter als der andere ist. Ein Schukostecker verfügt neben den zwei Polen noch über einen dritten Pol zur Erdung. Der breite Pol bzw. der Erdungspol dienen der Sicherheit. Wenn der zur Verfügung gestellte Stecker nicht in Ihren Anschluss passt, konsultieren Sie einen Elektriker, um den veralteten Anschluss zu ersetzen.

**¡Advertencia!** No eche por tierra la finalidad del tipo de enchufe polarizado con conexión a tierra. Un enchufe polarizado tiene dos espigas, una más ancha que la otra. Un enchufe con conexión a tierra tiene dos espigas iguales y una tercera espiga que sirve para la conexión a tierra. La expiga ancha, o la tercera espiga, sirven para su seguridad. Si el enchufe suministrado no encaja en el tomacorriente, consulte con un electricista para reemplazar el tomacorriente obsoleto.

**Aviso!** Não anule a finalidade da segurança da ficha polarizada ou do tipo ligação terra. Uma ficha polarizada tem duas lâminas sendo uma mais larga do que a outra. Uma ficha do tipo de ligação à terra tem duas lâminas e um terceiro terminal de ligação à terra. A lâmina larga ou o terceiro terminal são fornecidos para sua segurança. Se a ficha fornecida não couber na sua tomada, consulte um electricista para a substituição da tomada obsoleta.

**Avviso!** Non compromettere la sicurezza della spina polarizzata o con messa a terra. Una spina polarizzata ha due spinotti, di cui uno più largo. Una spina con messa a terra ha due spinotti e un terzo polo per la messa a terra. Lo spinotto largo o il terzo polo sono forniti per motivi di sicurezza. Se la spina fornita non si inserisce nella presa di corrente, contattare un elettricista per la sostituzione della presa obsoleta.

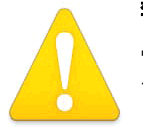

警告!

電源プラグは、機器の電源を落とすために使用しますので、手が届きや すく、抜き差ししやすい状態にしておいてください。

**Avertissement !** Puisque la prise principale est utilisée pour débrancher l'appareil, elle doit rester aisément accessible et fonctionnelle.

**Warnung!** Da der Netzstecker als Trennvorrichtung dient, muss er stets zugänglich und funktionsfähig sein.

**¡Advertencia!** Puesto que el enchufe de la red eléctrica se utiliza como dispositivo de desconexión, debe seguir siendo fácilmente accesible y operable.

**Aviso!** Dado que a ficha principal é utilizada como a desconexão para o dispositivo, esta deve manter-se prontamente acessível e funcional.

**Avviso!** Poiché il cavo di alimentazione viene usato come dispositivo di sconnessione, deve rimane prontamente accessibile e operabile.

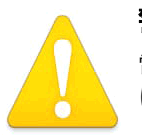

### 警告!

電源コードを踏んだり、プラグやコンセント、コードの付け根の部分が はさまれたりしないように保護してください。

**Avertissement !** Protégez le cordon d'alimentation pour que l'on ne marche pas dessus ou qu'on le pince, en particulier au niveau des prises mâles, des réceptacles de convenance, et à l'endroit où il sort de l'appareil.

**Warnung!** Es muss verhindert werden, auf das Netzanschlusskabel zu treten oder dieses zu knicken, besonders an den Steckern, den Steckerbuchsen und an dem Punkt, an dem das Kabel aus dem Gerät heraustritt.

**¡Advertencia!** Puesto que el enchufe de la red eléctrica se utiliza como dispositivo de desconexión, debe seguir siendo fácilmente accesible y operable.

**Aviso!** Proteja o cabo de alimentação de ser pisado ou de ser comprimido particularmente nas fichas, em tomadas de parede de conveniência e no ponto de onde sai do dispositivo.

**Avviso!** Proteggere il cavo di alimentazione in modo che nessuno ci cammini sopra e che non venga schiacciato soprattutto in corrispondenza delle spine e del punto in cui esce dal dispositivo.

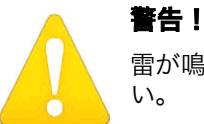

雷が鳴っているときや、長時間使用しないときは、接続を外してくださ い。

**Avertissement !** Débranchez cet appareil pendant les orages avec éclairsou s'il est inutilisé pendant de longues périodes.

**Warnung!** Das Gerät ist bei Gewitterstürmen oder wenn es über lange Zeiträume ungenutzt bleibt vom Netz zu trennen.

**¡Advertencia!** Desenchufe este dispositivo durante tormentas eléctricas o cuando no se lo utilice por largos periodos del tiempo.

**Aviso!** Desconecte este dispositivo da tomada durante trovoadas ou quando não é utilizado durante longos períodos de tempo.

**Avviso!** Utilizzare soltanto i collegamenti e gli accessori specificati e/o venduti dal produttore, quali il treppiedi e l'esoscheletro

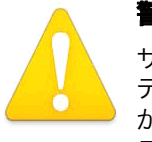

### 警告!

サービスは資格を持ったサービス担当者にご依頼ください。 サービスは デバイスが損傷したときに必要です。例えば、電源供給コードやプラグ が損傷した場合、液体がこぼれたり、異物がデバイスの中に入った場合、 デバイスが雨や湿気にさらされた場合、通常のように動作しない場合、

落とした場合。

**Avertissement !** Référez-vous au personnel de service qualifié pour tout entretien. L'entretien est exigé quand l'appareil a été endommagé de quelque manière que ce soit, par exemple lorsque le cordon d'alimentation ou la prise sont endommagés, que du liquide a été versé ou des objets sont tombés dans l'appareil, que l'appareil a été exposé à la pluie ou à l'humidité, ne fonctionne pas normalement ou est tombé.

**Warnung!** Das Gerät sollte nur von qualifizierten Fachkräften gewartet werden. Eine Wartung ist fällig, wenn das Gerät in irgendeiner Weise beschädigt wurde, wie bei beschädigtem Netzkabel oder Netzstecker, falls Flüssigkeiten oder Objekte in das Gerät gelangen, das Gerät Regen oder Feuchtigkeit ausgesetzt wurde, nicht ordnungsgemäß funktioniert oder fallen gelassen wurde.

**¡Advertencia!** Consulte al personal calificado por cuestiones de reparación. El servicio de reparación se requiere cuando el dispositivo ha recibido cualquier tipo de daño, por ejemplo cable o espigas dañadas, se ha derramado líquido o se han caído objetos dentro del dispositivo, el dispositivo ha sido expuesto a la lluvia o humedad, o no funciona de modo normal, o se ha caído.

**Aviso!** Remeta todos os serviços de manutenção para o pessoal de assistência qualificado. A prestação de serviços de manutenção é exigida quando o dispositivo foi danificado mediante qualquer forma, como um cabo de alimentação ou ficha que se encontra danificado/a, quando foi derramado líquido ou caíram objectos sobre o dispositivo, quando o dispositivo foi exposto à chuva ou à humidade, quando não funciona normalmente ou quando foi deixado cair.

**Avviso!** Fare riferimento al personale qualificato per tutti gli interventi di assistenza. L'assistenza è necessaria quando il dispositivo è stato danneggiato in qualche modo, ad esempio se il cavo di alimentazione o la spina sono danneggiati, è stato rovesciato del liquido è stato rovesciato o qualche oggetto è caduto nel dispositivo, il dispositivo è stato esposto a pioggia o umidità, non funziona correttamente o è caduto.

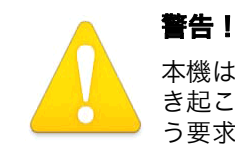

本機はクラス B 製品です。 本装置を住宅地で使用すると、電波障害を引 き起こすことがあります。この場合には使用者が適切な対策を講ずるよ う要求されることがあります。

**Attention!** Le périphérique est un produit de Classe B. Le fonctionnement de cet équipement dans une zone résidentielle risque de causer des interférences nuisibles, auquel cas l'utilisateur devra y remédier à ses propres frais.

**Achtung!** Dies ist ein Gerät der Klasse B. Bei Einsatz des Geräts in Wohngebieten kann es Störungen des Radio- und Fernsehempfangs verursachen. In diesem Fall muss der Benutzer alle notwendigen Maßnahmen ergreifen, die möglicherweise nötig sind, um die Störungen auf eigene Rechnung zu beheben.

**¡Precaución!** Este es un producto clase B. El uso de este equipo en áreas residenciales puede causar interferencias nocivas, en cuyo caso, se requerirá que los usuarios tomen cualquier medida necesaria para corregir la interferencia por cuenta propia.

**Cuidado!** Este dispositivo é um produto Classe B. Operar este equipamento em uma área residencial provavelmente causará interferência prejudicial; neste caso, espera-se que os usuários tomem as medidas necessárias para corrigir a interferência por sua própria conta.

**Attenzione!** Questo dispositivo è un prodotto di Classe B. Il funzionamento di questo apparecchio in aree residenziali potrebbe causare interferenze dannose, nel cui caso agli utenti verrà richiesto di adottare tutte le misure necessarie per porre rimedio alle interferenze a proprie spese.

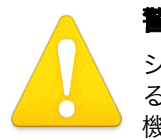

### 警告!

シャーシを開けないでください。 内部にはユーザが調整したり修理でき る部分はありません。 AJA のサービスセンターまたはライセンスのある 機関以外の人がシャーシを開けると、保証が無効になります。

**Avertissement !** Ne pas ouvrir le châssis. Aucun élément à l'intérieur du châssis ne peut être réparé par l'utilisateur. La garantie sera annulée si le châssis est ouvert par toute autre personne qu'un technicien d'un centre de service ou d'un établissement agréé AJA.

**Warnung!** Öffnen Sie das Gehäuse nicht. Keine der Geräteteile können vom Benutzer gewartet werden. Durch das Öffnen des Gehäuses wird die Garantie hinfällig, es sei denn, solche Wartungsarbeiten werden in einem AJA-Service-Center oder einem lizenzierten Betrieb vorgenommen.

**¡Advertencia!** No abra el chasis. El interior no contiene piezas reparables por el usuario. El abrir el chasis anulará la garantía a menos que se lo haga en un centro de servicio AJA o en un local autorizado.

**Advertência!** Não abra o chassi. Não há internamente nenhuma peça que permita manutenção pelo usuário. Abrir o chassi anula a garantia, a menos que a abertura seja realizada por uma central de serviços da AJA ou por um local autorizado.

**Avvertenza!** Non aprire lo chassis. All'interno non ci sono parti riparabili dall'utente. L'apertura dello chassis invaliderà la garanzia se non viene effettuata da un centro ufficiale o autorizzato AJA.

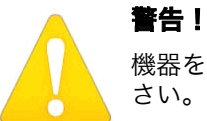

機器を移動するときは、外部の AC 電源コートを主電源から抜いてくだ さい。

**Avertissement !** Retirez le ou les cordons d'alimentation en CA de la source d'alimentation principale lorsque vous déplacez l'appareil.

**Warnung!** Trennen Sie die Wechselstrom-Versorgungskabel vom Netzstrom, bevor Sie das Gerät verschieben.

**¡Advertencia!** Cuando mueva la unidad desenchufe de la red eléctrica el/los cable(s) de la fuente de alimentación CA tipo brick.

**Advertência!** Remova os cabos CA de alimentação brick da rede elétrica ao mover a unidade.

**Avvertenza!** Scollegare il cavo dell'alimentatore quando si sposta l'unità.

# <span id="page-34-0"></span>保証について

# <span id="page-34-1"></span>製品保証

AJA Video 社は、本製品の購入日から 5 年間、故障の無償修理を保証いたします。保 証期間内に万一故障が生じた場合は、AJA Video 社は故障した製品を無償で修理する か、故障した製品を交換します。

本保証書に基づいてサービスを受ける場合は、顧客は保証期間が終了する前に、不具 合について AJA Video 社に告知し、サービスを受けるための適切な準備が必要です。 顧客は責任を持って故障した製品を梱包し、AJA Video 社指定のサービスセンター へ、送料前払いで送付してください。返送先が AJA Video 社のサービスセンターと同 一国内であれば、返送費用は AJA Video 社が負担いたします。その他の国の場合は、 送料、保険料、税金など製品の返送に必要な費用は、顧客の責任においてお支払いく ださい。

本保証書は、不適切な使用または不適切あるいは不十分な保守が原因の故障や不具合、 損傷については適用されません。AJA Video 社は、以下の場合は本保証書での責を負 いかねます a) AJA Video 社が認定した代理人以外による製品の設置、修理、サービ スが原因での故障の修理 b) 不適切な使用や互換性のない機器との接続により生じた故 障の修理 c) AJA Video 社製でない部品や消耗品の使用により生じた故障や不具合の 修理 d) 改造あるいは他の機器の組み込みにより製品のサービスに余分な時間が必要に なったり、困難になった場合のサービス。

本保証書は、AJA Video 社の他のあらゆる明示的あるいは暗示的保証に代わるもので す。AJA Video 社およびその販売会社は、いかなる暗示的な商品性あるいは特定の目 的のための適合性の保証も負いかねます。故障した製品の修理あるいは交換について の AJA Video 社の責任は、AJA Video 社あるいは販売会社が故障の可能性について あらかじめ告知していたかどうかに関係なく、あらゆる間接的で、特殊な、偶発的あ るいは結果的損害に関して、顧客への全体的および排他的救済です。